Міністерство освіти і науки України Національний університет водного господарства та природокористування Навчально-науковий інститут ВГП Кафедра геології та гідрології

# **01-05-187М**

# **Курс лекцій**

з навчальної дисципліни **«Інформатика з основами геоінформатики»**

для здобувачів вищої освіти першого (бакалаврського) рівня за освітньо-професійною програмою «Конструктивна географія, управління водними та мінеральними ресурсами» спеціальності 106 «Географія» денної та заочної форм навчання

> Рекомендовано науковометодичною радою з якості ННІВГП Протокол № 5 від 21.12.2021 р.

Рівне – 2021

Курс лекцій з навчальної дисципліни «Інформатика з основами геоінформатики» для здобувачів вищої освіти першого (бакалаврського) рівня за освітньо-професійною програмою «Конструктивна географія, управління водними та мінеральними ресурсами» спеціальності 106 «Географія» денної та заочної форм навчання [Електронне видання] / В. Б. Рейнська, Романів О. Я. – Рівне : НУВГП, 2021. – 63 с.

Укладачі: Рейнська В. Б., к.е.н., доцент кафедри комп'ютерних технологій та економічної кібернетики;

Романів О. Я., к.геогр.н., доцент, завідувач кафедри геології та гідрології.

Відповідальна за випуск: Романів О. Я., к.геогр.н., доцент, завідувач кафедри геології та гідрології.

Керівник групи забезпеченняосвітньої програми к.геогр.н., доцент Романів О. Я.

> Рейнська В. Б., Романів О. Я., 2021 НУВГП, 2021

# **Зміст**

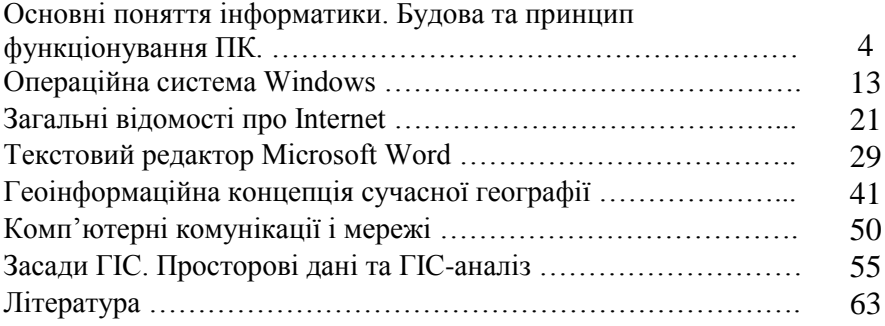

# **Основні поняття інформатики. Будова та принцип функціонування ПК.**

#### **План**

1. Поняття інформатики та інформації.

2. Носії інформації. Кодування інформації.

3. Одиниці вимірювання інформації.

4. Апаратне та програмне забезпечення ПК.

5. Пам'ять. Види пам'яті.

6. Техніка безпеки при роботі з ПК.

# **1. Поняття інформатики та інформації.**

*Інформатика* – це наука про інформацію та інформаційні процеси в природі та суспільстві, зберігання, обробки, передачі, опрацювання, використання, захисту інформації та управління інформаційними процесами.

*Інформатика* сформувалась як наука завдяки розвитку комп'ютерної техніки.

Головна функція інформатики полягає у розробці методів і засобів перетворення інформації.

Основними завданнями інформатики є:

- дослідження інформаційних процесів;

- розробка нових інформаційних технологій;

- створення апаратно-програмного забезпечення.

Слово "комп'ютер" означає пристрій для обчислювання.

Поняття "інформація" в інформатиці є одним із основних.

*Інформація* – це відомості про об'єкти навколишнього світу, які сприймаються людиною, твариною, рослинним світом або спеціальними пристроями і підвищують їх рівень інформованості.

Інформація передається за допомогою повідомлень. Повідомлення бувають усними, письмовими, у вигляді малюнків, жестами, спеціальними знаками (азбука Морзе, світлові сигнали та прапорці).

За допомогою повідомлень проводиться обмін інформацією між людьми, між людьми і машинами, між машинами; обмін сигналами у тваринному та рослинному світі, від клітини до клітини, від організму до організму.

**Інформаційні процеси** відбуваються при передачі інформації від джерела до приймача за допомогою каналу передачі.

*Джерелом інформації* можуть бути природні об'єкти, книжки, газети, малюнки, наукові експерименти, конструкторські розробки.

*Каналами передачі* можуть бути світлові, звукові, електричні сигнали, електромагнітні хвилі (телефон, телефакс, модем)

*Приймачами інформації* можуть бути люди, тварини, рослини, прилади та машини.

# **Інформаційні технології**

Зі стародавніх часів людське суспільство вдосконалювало способи "виробництва" інформації і методи доставки її до користувача. Значення своєчасного одержання інформації було настільки великим, що створювалися різноманітні споруди для передачі різних відомостей.

Збирання, обробка і передача інформації з розвитком науки і техніки стали вимагати спеці альних методів (технологій).

*Інформаційні технології* – це сукупність засобів і методів збирання, обробки, зберігання, передачі та використання інформації.

**Інформаційні ресурси** – це відомості, які становлять цінність для суспільства і можуть бути оцінені подібно до матеріальних ресурсів.

До сучасних інформаційних ресурсів належать наукові відкриття , теорії, винаходи, проекти машин, відомості про надра землі і глибини океанів, твори художників, поетів тощо. Усе це накопичується віками і визначає інтелектуальну потужність держави

# **Види інформації***.*

- аналогова – міняє своє значення поступово (показник ртутного термометра, годинник зі стрілками.

- дискретна – міняє своє значення з певним кроком (електронний годинник)

# **2. Носії інформації***.* **Кодування інформації.**

Сьогодні використовуються три типи носіїв, у яких застосовується магнітний спосіб запису та зчитування інформації. Це такі носії, як: гнучкі диски; жорсткі диски; магнітні стрічки.

*Жорсткий магнітний диск (ЖМД, жорсткий диск, вінчестер, hard disk*) розміщується в системному блоці комп'ютера, становить собою електронно-механічний високошвідкісний пристрій для запису, зчитування і енергонезалежного зберігання великих обсягів інформації. Для користувача важлива ємність вінчестера. Її стандарту не існує, вона визначається фірмою-виробником залежно від призначення комп'ютера. Нині найпоширенішими стали вінчестери  $\epsilon$ мністю 20 – 60 Гб.

*Гнучкі магнітні диски (ГМД, дискети, floppy disk*) використовують не тільки для збереження комп'ютерної інформації, але і для перенесення інформації з одного комп'ютера на інший. Нині використовуються дискети розміром 3,5 . Така дискета має стандартний обсяг пам'яті 1,44 Мб.

*Компакт-диски, або CD (лазерні, compact disk).* Розрізняють 3 види CD:

1.CD-ROM (Read Only Memory) – диск, призначений тільки для читання записаної на ньому інформації;

2.CD-R (Recodable)- диск для одноразовго запису інформації: після того як запис на диск зроблений, змінити його вже не можна;

3. CD-RW (Rewritable) - компакт-диск, який можна перезаписати багато разів. На CD можна записати 700 Мб інформації.

Для збереження комп'ютерної інформації використовуються спеціальні магнітні стрічки. Комп'ютерний пристрій, що дозволяє записувати інформацію з комп'ютера на магнітну стрічку і зчитувати її, називається стримером, а стрічка відповідно - стримерною. Обсяг збереженої інформації визначається типом касет і складає від 120 Мб до декількох десятків Гб. Широкого поширення стримери не отримали і використовуються для створення резервних копій інформації, яка розміщена на жорсткому диску.

*Відеокарта (Video Card)* призначена для виведення графічної інформації на екран монітора. Від її типу залежать швидкість робіт графічних програм, якість зображення на екрані. Основна характеристика - це обсяг відеопам'яті, від неї залежать максимальна кількість кольорів за великої роздільної здатності, швидкість виведення графічної інформації на екран. Нині її обсяг може становити 32-64 Мб.

*Звукова карта (Sound Blaster)* призначена для відтворення і запису звуку на ПК, дозволяє почути звуки в програмах, комп'ютерних іграшках, слухати музику.

*Кодування інформації* – це перетворення інформації без зміни її змісту в інший вигляд за допомогою певного коду.

*Код* – це набір правил перетворення для кодування.

*Загальна структура кодування:*

Джерело  $\rightarrow$  Кодування  $\rightarrow$  Канал передачі  $\rightarrow$  Декодування  $\rightarrow$ Приймач

# **3. Одиниці вимірювання інформації**

*Біт -* мінімальна одиниця виміру інформації, кількість інформації, яким описується стан "включений" (1) або "вимкнений" (0). Слово "біт" походить від Binary Digit (двійкова цифра). Саме дані в форматі цих цифр доручається зберігати комп'ютерної пам'яті і обробляти обчислювальної системі.

*Байт -* одиниця вимірювання кількості інформації, обсягу пам'яті і ємності накопичувача. У пам'яті ЕОМ байт - найменша адресується одиниця даних, що обробляється як єдине ціле (в перших комп'ютерах за раз могло оброблятися число довжиною 8 біт), тому в якості одиниці виміру обсягу комп'ютерної інформації обрана більша, ніж біт, одиниця інформації - байт, послідовність 8 біт, тобто 1 байт = 8 біт.

В символьних (текстових) даних кожен символ кодується (позначається) одним байтом. Унікальне 8-бітове позначення (код) отримують великі і малі літери англійського і російського алфавітів, цифри від 0 до 9, знаки пунктуації, інші символи (відсоток, номер) і деякі керуючі коди передачі інформації. На одній машинописної сторінці при розміщенні 50 рядків і 60 символів тексту в одному рядку міститься 3 тис. Символів, отже, для зберігання такого тексту буде потрібно 3 тис. Байт машинної пам'яті.

У десятковій системі числення укрупнені одиниці виміру позначаються приставками до назви кіло, Мега, Гіга, що відповідає збільшенню чисельного значення на множник десять в ступені: 103 = 1000 (тисяча), 106 = 1 000 000 (мільйон), 109 = 1 000 000 000 (мільярд), тобто перехід до наступної, більшої, одиниці супроводжується множенням на 1000 (103). У двійковій системі укрупнені одиниці виміру теж позначаються приставками до назви кіло, Мега, Гіга, Тера, Пета, ЕКЗА, але вони збільшують чисельне значення на множник 2 в ступені: 210, 220, 230, 240, 250, 260, тобто перехід до наступної, більшої, одиниці супроводжується множенням на 210 = 1024:

- 1 Кбайт = 1024 байт = 210 байт:
- 1 Мбайт = 1024 Кбайт = 220 байт;
- 1 Гбайт = 1024 Мбайт = 230 байт:
- 1 Тбайт = 1024 Гбайт = 240 байт;
- 1 Пбайт = 1024 Гбайт = 250 байт:
- 1 Ебайт = 1024 Пбайт = 260 байт.

Передача інформації з каналів зв'язку характеризується швидкістю передачі даних: біт в секунду, Кбіт / с, Мбіт / с і ін. Кількість переданих біт зручніше вважати в десятковій системі числення, тому приставки в одиницях виміру швидкості пов'язані коефіцієнтом 1000 (103). Одиниця виміру швидкості передачі даних 1 біт / с називається *Бодом.*

# **4. Апаратне та програмне забезпечення ПК** *Основні складові обчислювальної системи:*

1. апаратна складова ПК;

*2.* програмна складова ПК.

# *Апаратне забезпечення ПК:*

- 1. Центральний мікропроцесор;
- 2. Системна шина;
- 3. Пристрої введення-виведення інформації.

4. Внутрішня і зовнішня пам'ять;

*Центральний мікропроцесор* – це основний пристрій ПК, невелика електронна схема, яка виконує усі обчислення і обробку інформації і вміщується на крихітному кристалі кремнію. Він виконує програму, яка зберігається у внутрішній пам'яті, керує спільною роботою всіх інших пристроїв і виконує різноманітні операції над ними. Найважливішою його характеристикою є його продуктивність (швидкодія). Продуктивність, в першу чергу, залежить від тактової частоти, яку вимірюють у мегагерцах. За допомогою тактової частоти синхронізується робота усіх пристроїв ПК.

Центральний мікропроцесор, внутрішня пам'ять, системна шина розташовані в окремому блоці, який називають *системним.* Пристрої зовнішньої пам'яті розташовані на системному блоці. Усі пристрої введення-виведення підмикають до системної шини через відповідні спеціальні плати, які називають адаптерами або контролерами (електронні схеми, які управляють роботою пристроїв комп'ютера). Центральний мікропроцесор, внутрішня пам'ять,

системна шину, адаптери та контролери розміщують на одній платі, яку називають *материнською.* Системна шина виконує функцію зв'язку між мікропроцесором, внутрішньою пам'яттю, пристроями введення-виведення. Розрізняють адресну шину та шину даних. Адресну шину використовують для зв'язку мікропроцесора з пам'яттю, а шину даних – для зв'язку мікропроцесора з пристроями введеннявиведення.

# *Пристрої введення-виведення поділяються:*

a) Стандартні – дисплей, клавіатура;

b) Нестандартні (периферійні) – принтери, сканери, миша, колонки, мікрофон.

# *Програмне забезпечення поділяють:*

a) Системне програмне забезпечення;

b) Прикладне програмне забезпечення;

# *Системне програмне забезпечення поділяють:*

a) Операційні системи;

b) Системи програмування;

c) Сервісні програми

*Операційна система* – це комплекс програм, які призначені для керування роботою машини і організації взаємодії користувача з ПК.

*Системи програмування* призначені для полегшення та часткової автоматизації

процесу розробки та від лагодження програм. Мови програмування.

*Сервісні програми* розширюють можливості ОС. Їх ще називають утилітами:

організовують виведення на принтер текстових файлів, виконують архівацію, розархівацію файлів і т.д.

# *Прикладне програмне забезпечення поділяють:*

a) Загального призначення: текстові редактори, графічні системи, електронні таблиці, системи управління базами даних; програми навчального призначення.

б) Спеціального призначення: пакети прикладних програм для статичної обробки даних, бухгалтерського обліку; видавничої справи, автоматизованого проектування і т.і.

# **5. Пам'ять. Види пам'яті**

*Види пам'яті:* внутрішня і зовнішня.

#### *Внутрішня пам'ять:*

1. Oперативна (RAM – Random Access Memory – пам'ять з довільним доступом).

2. Постійна (ROM – Read Only Memory – пам'ять для зчитування).

Оперативна пам'ять – це масив кристалічних комірок, здатних зберігати дані. Дані оперативної пам'яті зберігаються до тих пір доки включений комп'ютер. Розрізняють динамічну пам'ять та статичну. Елементи динамічної пам'яті можна представити у вигляді мікро конденсаторів, здатних накопичувати заряд. Це найпоширеніший і економічно доступний тип пам'яті. Елементи статичної пам'яті можна представити як електронні мікроелементи – трігери, що складаються з кількох транзисторів. У тригері зберігається не заряд, а положення (ввімкнено/вимкнено), тому цей тип пам'яті забезпечує більш високу швидкодію, хоча технологічно він складніший і, відповідно дорожчий.

Мікросхеми динамічної пам'яті використовуються як основна оперативна пам'ять комп'ютера. Мікросхеми статичної пам'яті використовують як допоміжну пам'ять (так звану кеш-пам'ять), яка призначена для оптимізації роботи комп'ютера. В момент включення комп'ютера в його оперативній пам'яті немає нічого – ні даних, ні програм, оскільки оперативна пам'ять не може нічого зберігати у вимкненому стані, але процесору потрібні команди, в тому числі і в перший момент після включення. Тому одразу після включення на адресній шині процесора виставляється стартова адреса. Процесор звертається до виставленої адреси за своєю першою командою і далі починає працювати за програмами. Ця початкова адреса не може вказувати на оперативну пам'ять, вона вказує на інший тип пам'яті – на постійний запам'ятовуючий пристрій (ПЗП). Програми, що знаходяться в ПЗП, називають "зашитими" – їх записують на етапі виготовлення мікросхеми. Комплект програм, що знаходяться в ПЗП, утворює базову систему введення-виведення (BIOS – Basic Input Output System). Основне призначення цих програм полягає в тому, щоб перевірити склад і працездатність комп'ютерної системи забезпечити взаємодію з клавіатурою, монітором, жорстким диском і дисководом гнучких дисків. Програми, що входять у BIOS, дозволяють нам спостерігати на екрані діагностичні повідомлення, супроводжуючі запуск комп'ютера, а також втручатися в хід запуску

за допомогою клавіатури. В BIOS міститься також програми настройки конфігурації комп'ютера. Вона дозволяє встановити деякі характеристики пристроїв комп'ютера.

*Зовнішня пам'ять –* призначена для тривалого зберігання програм та даних. Зовнішня пам'ять реалізовується у вигляді накопичувачів на магнітних гнучких і магнітних жорстких та оптичних дисках. Магнітні гнучкі диски: 5,25 дм – 1,2Мбайт; 3,5 дм – 1,44Мбайт, Оптичні диски – до 600-700Мбайт.

# **6. Техніка безпеки при роботі на ПК**

Перед початком роботи в аудиторії на початку навчального року викладач інформатики проводить учням інструктаж з техніки безпеки, після чого заповнює журнал, у якому розписуються студети і той, хто проводив інструктаж.

Налагодження і підготовку комп'ютерів до роботи, під'єднання необхідних пристроїв та встановлення відповідного програмного забезпечення, усунення будь-яких неполадок у роботі комп'ютера та пристроїв здійснюють фахівці в спеціальних майстернях з використанням необхідної апаратури, інструментів, комплектуючих виробів.

Під час роботи з комп'ютером студентам категорично забороняється:

• самостійно намагатися усунути будь-які неполадки в роботі комп'ютера, незалежно від того, коли і з чиєї вини вони сталися;

• від'єднувати і під'єднувати будь-які пристрої комп'ютера;

• доторкатися до будь-яких деталей на задній панелі системного блоку;

• знімати кришку корпуса системного блоку;

• вставляти чи виймати диски (магнітні й оптичні) під час роботи дисководів, коли світиться індикатор на дисководі;

• силоміць вставляти чи виймати гнучкі (магнітні) дискети та оптичні (лазерні) диски;

• вручну переміщувати підставку для лазерного диска в отвір для нього чи назовні;

• застосовувати непередбачувані правилами фізичні дії до будь-яких пристроїв — стукати по пристроях, трясти їх, перевертати, розбирати тощо.

Крім того, під час роботи за комп'ютером необхідно дотримуватися певних правил. Основні з них:

1. Дисплей повинен бути розвернений від вікон під кутом, не меншим 90°, з метою запобігання потрапляння на екран прямих сонячних променів та уникнення відблиску, що значно ускладнює читання інформації з екрана дисплея.

2. Екран дисплея повинен бути очищений від пилу, оскільки пил спричинює появу шкідливих впливів при роботі за дисплеєм.

3. На столі, де встановлено комп'ютер, не повинні знаходитися сторонні речі, їжа чи її залишки тощо.

4. Перед початком роботи за комп'ютером слід вимити і насухо витерти руки для запобігання появи плям на клавіатурі, корпусі комп'ютера, дисплея, мишки та ін.

5. Через кожні 10 хв. роботи за екраном дисплея слід зробити перерву на кілька хвилин, під час якої записати отримані результати, підготувати дані для продовження роботи чи її план, або просто відпочити.

6. Якщо використовується мишка, то під неї слід покласти спеціальний килимок для запобігання забруднення, що може призвести до виходу з ладу.

7. Якщо клавіатура не використовується, вона має бути накрита спеціальною прозорою кришкою для запобігання попадання пилу чи якихось предметів під клавіші, що може призвести до ушкодження клавіатури.

8. При виникненні будь-яких запитань під час роботи з комп'ютером слід звертатися до вчителя.

Без значної спеціальної підготовки дозволяється:

• користуватися клавіатурою, під'єднаною до комп'ютера, яка служить для введення повідомлень-вказівок про виконання комп'ютером тих чи інших операцій;

• користуватися мишкою, під'єднаною до комп'ютера, яка використовується, щоб мати можливість серед переліку послуг, позначення чи назви яких подані на екрані дисплея, вибрати (вказати на)одну із послуг, що надаються комп'ютером;

• вмикати комп'ютер за допомогою вмикача на передній панелі системного блоку;

• після появи на екрані дисплея повідомлення «Тепер комп'ютер можна вимкнути» вимикати комп'ютер за допомогою вимикача на передній панелі системного блоку.

# **Операційна система Windows**

#### **План**

1. Основні поняття Windows.

- 2. Робочий стіл. Головне меню Windows.
- 3. Типи вікон.
- 4. Завантаження та завершення роботи у Windows.
- 5. Управління об'єктами у Windows.

# **1. Основні поняття Windows.**

*Кожна ОС забезпечує кілька видів взаємодії (інтерфейсу):* -інтерфейс користувача; -апаратно-програмний інтерфейс;

-програмний інтерфейс.

*У складі ОС входять такі модулі:*

-Базове ядро – керує файловою системою, забезпечує передачу між пристроями комп'ютера.

-Командний процесор – виконує команди користувача.

-Драйвери – забезпечують роботу з зовнішніми пристроями.

-Утиліти – виконують допоміжні роботи.

*Класифікація операційних систем.*

-Неграфічні – реалізують інтерфейс командного рядка, який набирається з клавіатури

-Графічні – реалізують більш зручний інтерфейс при якому керування комп'ютером здійснюється дією миші на графічні елементи на екрані.

*Windows* – операційна система, яка забезпечує одночасно роботу кількох додатків (програм). Будь-яка програма у *Windows* відображається у вікні.

Основні поняття Windows

При роботі з ОС Windows використовують поняття *об'єкт* – це все те, з чим оперує Windows: *програма, група програм, диск, папка, файл, документ, піктограми, ярлики* та інше.

Класичне поняття *файл* залишається без змін, проте Windows 95 допускає використання довгих імен файлів (255 символів), записаних літерами будь-якого алфавіту*.*

Каталоги у Windows називають *папками*. Це місце на диску де зберігаються файли. Всередині однієї папки не допускається наявність двох папок з однаковими іменами.

*Ярлик* – це посилання на деякий об'єкт, який захований у файловій системі. Використання ярликів прискорює доступ до додатків, папок і документів. Ярлики створює користувач.

*Піктограма –* це графічне зображення значком об'єкта, який знаходиться десь у файловій системі.

*Документ* – це файл, створений за допомогою однієї з програм-додатків в ОС Windows і прикріплений до цієї програми.

# **2. Робочий стіл. Головне меню Windows.**

При вмиканні комп'ютера, на якому встановлена операційна система Windows , на екрані монітора з'явиться головне вікно, яке називають *Робочим столом*. На ньому розташовані піктограми, ярлики, папки. Деякі піктограми, наприклад Мой компьютер, Входящие, Сетевое окружение та інші установлюються в процесі інсталяції Windows.

*Основні елементи Робочого столу:*

1. Об'єкт "Мой компьютер"

2. Об'єкт "Корзина"

*3.* Внизу Робочого столу у вигляді сірої полоски *"Панель задач"*, що містить кнопку *"Пуск"*, яка відкриває *Головне меню* Windows. *При запуску будь-якого додатку чи відкритті папки на панелі завдань з'являється кнопка, яка представляє цей додаток чи папку.*

Головне меню системи має сім стандартних пунктів пунктів (команд). Команди головного меню, які відмічені знаком ►, мають додаткові меню (підменю), що розкриваються автоматично, коли на них наведена вказівка миші.

*Программы* – використовують для відкриття допоміжного меню, яке містить програми або групи програм, які встановлено на комп'ютері. Це меню обов'язково має програми Проводник, Сеанс MS-DOS та групу програм Стандартные.

*Документы* – виводить на екран список останніх 15 документів, з якими працював користувач. Якщо клацнути на потрібному документі, відбувається автоматичний запуск додатку, яким він створювався, і його автоматичне завантаження в цей додаток.

*Настройка* – дозволяє проводити настройку самої ОС, змінити склад оперативних та програмних засобів, змінювати режими роботи, керувати роботою принтерів, а також проводити настройку панелі завдань.

*Поиск* – призначена для пошуку файлів і папок.

*Справка* дозволяє отримати широку довідкову інформацію з усіх питань роботи з Windows.

*Выполнить* – дозволяє запустити будь-яку програму, яка не установлена в меню Windows.

*Завершение работы –* для перезавантаження та вимикання ПК.

# **3. Типи вікон.**

Вся робота з ОС Windows та її додатками проходить у вікнах *Типи вікон:*

-**прикладні** – вікна прикладних програм Windows для виконання визначеної роботи;

-**підлеглі** – вікна, що викликаються із іншого вікна Windows;

-**діалогові** – додаткові вікна для встановлення параметрів команд;

-**інформаційні** – вікна із інформацією про стан ОС, пристроїв, хід виконання роботи.

*Структурні елементи вікон:*

1. *Рядок заголовок* – верхній рядок вікна, в якому виводиться ім'я об'єкта: папки, додатку, документа, які в нього завантажено. Ліворуч від імені знаходиться кнопка-піктограма, при натискуванні на яку відкривається системне меню управління вікном.

У правій частині рядка заголовка розміщені три кнопки управління вікном:

- кнопка Згорнути (<sup>[]</sup>) дозволяє згорнути вікно в піктограму, розташовану на панелі задач. Для відкриття вікна досить клацнути по цій пйктограмі мишею.

кнопка **Розгорнути**  $(\Box)$  чи **Відновити**  $(\Box)$  – може виконувати дві функції: в першому випадку вікно розгортається на весь екран, в другому - вікно набирає попереднього вигляду.

- кнопка *Закрити* – забезпечує повне закриття вікна і самого додатку, з яким працює користувач.

2. Нижче рядка заголовка знаходиться *рядок меню*. Кількість меню у цьому рядку для різних додатків може бути різна, але такі як - Файл, Правка, Вид, Справка – присутні завжди.

Меню *Файл* використовують для роботи з файлами, папками, дисками та ярликами.

Меню *Правка* використовують для вибору об'єктів та їх редагування.

Меню *Вид* призначено для зміни параметрів перегляду інформації у вікні.

Меню *Справка* використовують для отримання довідкової інформації.

3. Під рядком меню розміщена *панель інструментів*. Це кнопки, які дублюють основні команди меню. Натискання кнопки забезпечує виконання команди без відкриття меню.

Внизу вікна розміщено *рядок стану*. У ньому виводиться інформація про об'єкти, розташовані у вікні, та інформація про вибрану команду меню.

Панель інструментів та рядок стану можна усунути з вікна, якщо зняти відповідні відмітки в меню Вид.

Якщо інформація, яка виводиться не вміщується у вікні, то автоматично з'являються смуги прокрутки з кнопками управління. З їх допомогою забезпечується переміщення інформації у горизонтальному або вертикальному напрямках.

# *Робота з вікнами.*

Розміри вікна можна змінювати, а також їх переміщувати за допомогою миші по Робочому столі.

Щоб *змінити розміри* вікна потрібно навести курсор миші до границі вікна (лівої, правої, верхньої, нижньої) до появи двонаправленої стрілки і утримуючи ліву кнопку миші змінити розміри.

Щоб *перемістити* вікно потрібно навести курсор миші на рядок заголовку , і утримуючи ліву кнопку миші, перемістити вікно.

# *Діалогові вікна*

З'являються на екрані після виконання команди, назва якої має в кінці "…" Діалогове вікно має свій формат, розміри його не зміються, немає кнопки згорнути. Має кнопки "Оk'', "Отмена". Діалогові вікна використовуються для налагодження програми у випадку конфліктної ситуації, для введення додаткових параметрів.

*Елементи діалогових вікон:*

*Вкладка* – допомагає відкрити допоміжну сторінку діалогового вікна.

*Поле* – має вигляд рамки з назвою, у рамку записується текст або команда.

*Поле із списком* – знаходиться поточне значення і ▼, при клацанні на якому відкривається перелік можливих параметрів.

*Лічильник* – має у полі поточне значення і кнопки

*Прапорець* – має вигляд одного квадратного віконця з назвою параметра поруч. Треба клацнути у віконці, щоб зявилася

*Перемикач* – має вигляд групи із двох або більше круглих віконець з назвами параметрів праворуч. Клацнути, щоб зявилася

*Регулятор* – для поступової зміни величини параметру.

**4. Завантаження та завершення роботи у Windows.** *Включення комп'ютера:*

1. Включити системний блок кнопкою Power.

2. Включити монітор.

*Завершення роботи Windows:*

1. Завершити роботу з диками, принтерами, сканерами.

2. Закрити усі вікна.

3. Виконати команду: "Пуск<sup>3</sup>авершение работы ∆Выключить компьютер".

4. Після того, як на екрані з'явиться повідомлення *"Теперь питание компьютера можно отключить"* відключити монітор потім системний блок.

В комп'ютері крім програм операційної системи, які забезпечують його працездатність, знаходяться програми для виконання визначеної роботи. Такі програми називаються додатки (приложения) Windows. Вони обробляють вхідну інформацію, щоб одержати: текст, таблицю, базу даних, малюнок тощо.

Файлова структура служить для збереження у зовнішній пам'яті різноманітної інформації і організації швидкого доступу до неї.

Файл – це сукупність байт, яка розміщена на диску, має власне ім'я і приймається як єдине ціле.

Назва файлу складається з імені та типу (розширення), що розподіляються крапкою. Ім'я файлу дає користувач, а розширення програма, в якій створений файл.

У Windows ім'я файлу може мати до 255 символів будь-якого алфавіту, цифр, та спеціальні символи. Не можна використовувати в іменах файлів символи:

 $\frac{1}{2}$  :  $\frac{1}{2}$   $\frac{1}{2}$   $\frac{1}{2}$   $\frac{1}{2}$   $\frac{1}{2}$   $\frac{1}{2}$   $\frac{1}{2}$ 

Тип файлу це зазвичай три латинські літери.

*Типові розширення файлів.*

txt – текстові файли

bat – командні файли

com, exe – програмні файли

doc – файли програми Microsoft Word

xls – файли програми Microsoft Excel

bmp – файли програми Paint

# **5. Управління об'єктами у Windows.**

#### *Створення папки.*

*Папка* – місце на диску, де зберігаються файли. Папки створює користувач.

Папку можна створити на Робочому столі або в іншій папці. Щоб створити папку потрібно в місці створення папки клацнути правою кнопкою миші і в контекстному меню вибрати команду Создать → Папку. При роботі у вікні можна дати команду *Файл → Создать → Папку*. При цьому створюється папка, яка отримує назву *Новая папка*. Це ім'я необхідно терміново змінити, ввівши з клавіатури нову назву папки. Вимоги до назви папки аналогічні вимогам до імені файлу.

# *Створення ярлика*

Наявність ярлика на Робочому столі полегшує запуск додатка чи відкриття документу. Щоб створити ярлик для програми потрібно на Робочому столі відкрити контекстне меню і вибрати команду Создать → Ярлик.Відкриється діалогове вікно, в якому потрібно вказати шлях до об'єкта, клацнувши на кнопці Обзор. Знайти відповідний файл і натиснути кнопку Открыть. Програмні файли знаходяться на диску С: в папці ProgrammFiles. Після цього натиснути кнопку Далее. Виведеться вікно, в якому буде вказано шлях до об'єкту для якого створюється ярлик і в якому потрібно натиснути кнопку Готово. Ярлик з'явиться на Робочому столі.

Щоб створити ярлик для документу чи папки то потрібно на піктограмі об'єкту відкрити контекстне меню і вибрати команду Создать ярлик. При необхідності перетягнути створений ярлик на Робочий стіл.

# *Копіювання, переміщення об'єктів методом перетягування.*

Щоб скопіювати, перемістити об'єкт потрібно відкрити вікно, в якому знаходиться даний об'єкт, зменшити розміри вікна і помістити в правій частині екрану. Відкрити папку куди потрібно скопіювати, перемістити об'єкт і помістити вікно в лівій частині вікна. Натиснути мишею на об'єкті і утримуючи ліву кнопку перетягнути об'єкт в друге вікно.

Якщо перетягування відбувається в межах одного диску то відбувається переміщення (в старому місці зникне файл, а в новому з'являється). При перетягуванні з одного диску на інший – відбувається копіювання.

# *Копіювання, переміщення об'єктів за допомогою буферу обміну.*

Щоб скопіювати (перемістити) об'єкт його потрібно виділити (клацнути по ньому мишею) його і виконати команду: меню Правка → Копировать (Вырезать). Відкрити папку куди потрібно скопіювати і виконати команду: меню Правка → Вставить.

Щоб виконати операції копіювання або переміщення кількох об'єктів їх потрібно виділити. Щоб виділити об'єкти, які знаходяться поруч, потрібно виділити перший і утримуючи клавішу Shift виділити останній. Щоб виділити об'єкти по одному потрібно утримувати клавішу Ctrl.

# **Перейменування, знищення та відновлення об'єктів**

Щоб перейменувати об'єкт потрібно на піктограмі об'єкту відкрити контекстне меню і виконати команду*Переименовать*. Після цього ввести нову назву.

Для виключення випадкового знищення об'єктів у Windows використовують папку, розміщену на робочому столі – *Корзина*. В разі знищення об'єкти не знищуються, а вміщуються у цю папку.

Знищення об'єктів відбувається так:

-виділити об'єкт або групу об'єктів, які потрібно знищити;

-відкрити меню *Файл* або викликати контекстне меню і клацнути вказівкою миші по команді*Удалить;*

-після появи діалогового вікна *Подтверждение удаления папки* натиснути кнопку *Да* або*Нет*.

Знищені об'єкти вміщуються при цьому у папку Корзина. Знищити відмічений об'єкт можна без використання меню, натискуванням клавіші Del або методом перетягування об'єкта в *Корзину*.

Для *відновлення* об'єктів спочатку потрібно відкрити папку *Корзина*. Вибрати об'єкти, які необхідно відновити, відкрити меню Файл і вибрати рядок *Восстановить*. Вибрані об'єкти повертаються у те саме місце, звідки вони були знищені. Використовуючи меню *Файл* вікна *Корзина*, можна безповоротно знищити з неї відмічені об'єкти або повністю очистити її, для чого призначена команда *Очистить корзину.*

# **Загальні відомості про Internet План**

1.Основні мережні сервіси

2.Протокол ТСР/1Р

3.Структура адрес Internet

4.Доступ користувачів до мережі Internet.

# **1.Основні мережні сервіси**

**Internet** - найбільша глобальна комп'ютерна мережа, що зв'язує десятки мільйонів абонентів у більш як 150 країнах світу. Щомісяця її поширеність зростає на 7-10%. Internet утворює немовби ядро, яке забезпечує, взаємодію інформаційних мереж, що належать різним установам у всьому світі. Якщо раніше вона використовувалася виключно як середовище для передачі файлів і повідомлень електронної пошти, то сьогодні вирішуються більш складні завдання, які підтримують функції мережного пошуку та доступу до розподілених інформаційних ресурсів й електронних архівів. Таким чином, Internet можна розглядати як деякий глобальний інформаційний простір.

Мережа Internet, що служила спочатку дослідницьким і навчальним групам, стає все популярнішою в ділових колах. Компанії спокушують дешевий глобальний зв'язок і його швидкість, зручність для проведення сумісних робіт, доступні програми, унікальна база даних цієї мережі. Вони розглядають глобальну комп'ютерну мережу як доповнення до своїх власних локальних мереж. Уже кілька років розвиваються і встигли широко ввійти в практику в розвинених країнах технології Intranet, що є інформаційними технологіями "великої" мережі в корпоративних мережах і навіть у дуже невеликих мережах ПК підприємств малого бізнесу. При низькій вартості послуг (часто це тільки фіксована щомісячна плата за лінії зв'язку або телефон) користувачі можуть дістати доступ до комерційних і некомерційних інформаційних служб США, Канади, Австралії, європейських країн, а тепер уже України та Росії. В архівах вільного доступу мережі Internet можна знайти інформацію практично з усіх сфер людської діяльності, починаючи з нових наукових відкриттів до прогнозу погоди на завтра. В Internet можна знайти рекламу багатьох тисяч фірм і розмістити (часто безкоштовно!) свою рекламу. Крім того, Internet надає унікальні можливості дешевого, надійного та конфіденційного глобального зв'язку. Це виявляється дуже зручним для фірм, що мають свої філіали по всьому світу, транснаціональних корпорацій і структур управління. Як правило, використання інфраструктури Internet для міжнародного зв'язку коштує набагато дешевше від прямого комп'ютерного зв'язку через супутниковий канал або телефон.

**Електронна пошта** - найпоширеніша послуга мережі Internet. Сьогодні свою адресу в системі електронної пошти мають сотні мільйонів чоловік. Вартість пересилання листа електронною поштою значно нижча за пересилання звичайного листа. Крім того, повідомлення, передане електронною поштою, досягає адресата протягом кількох хвилин, тоді як звичайний лист він одержує через кілька днів, а то і тижнів.

Стандарти Internet забезпечують можливість групової роботи над спільним проектом за допомогою електронної пошти, гіпертекстових документів (служба WWW), а також за допомогою теле-, аудіо- і навіть відеоконференцій у масштабі реального часу. Для забезпечення інформаційної безпеки в мережі застосовуються різні протоколи шифрування конфіденційної інформації, електронні підписи, сертифікація інформації. Заборона на несанкціоноване<br>перемішення даних між локальною мережею підприємства і переміщення даних між локальною мережею глобальною мережею може забезпечуватися спеціальними комп'ютерами або програмами (брандмауерами).

# *Основні мережні сервіси*

Практично всі послуги мережі Internet побудовані на принципі "клієнт-сервер".

 **Сервер** (у мережі Internet) - це комп'ютер або програма, здатні надавати клієнтам (у міру надходження від них запиту) деякі мережні послуги.

 **Клієнт** - прикладна програма, завантажена в комп'ютер користувача, яка забезпечує передачу запитів до сервера й одержання відповідей від нього.

Різні сервіси мають різні прикладні протоколи. У міру розвитку мережі з'являються нові протоколи (сервіси), змінюючи її вигляд і стрімко розширюючи коло користувачів. Таким чином, щоб скористатися якоюсь із служб мережі Internet, необхідно встановити на

комп'ютері клієнтську програму, здатну працювати за протоколом цієї служби. Деякі клієнтські програми входять до складу ОС Windows 98, NT, а також до складу програм-броузерів, наприклад, Microsoft Internet Explorer та Netscape Communicator. Розглянемо деякі сервіси, які забезпечує Internet.

**Служби Internet.** Надання сервісів Internet здійснює за допомогою таких служб:

 **E-mail** Електронна пошта – служба обміну як текстовими так і двйковими файлами;

 **DHCP** (Dynamic Host Configuration Protocol) – Ця служба динамічно предоставляє комп'ютерам IP-адреси, завдяки чому до Internet можуть підключитися більше ПК (але не одночасно), чим є IP-адрес. Використовується провайдерами.

 **DNS** (Domain Name Service) Ця служба дозволяє комп'ютерам спілкуватися не за допомогою IP-адрес, а по іменах в тексті. DNS здійснює пошук підходящого варіанту.

 **FTP** (File Transfer Protocol) Служить для передачі файлів між ПК.

 **Gopher** Перша спроба полегшити процедуру пошуку даних. Дозволяє знаходити певну інформацію в мережі по ключовим словам та фразам. З появою WWW роль Gopher помітно зменшилась.

 **WWW** Це найпотужніший засіб для пошуку інформації в Internet шляхом роботи з гіпертекстом.

**HTTP** (Hypertext Transfer Protocol) Протокол, який лежить в основі WWW: по зовнішньому запиту передаються Webсторінки та їх вміст.

 **INET** Служить для запуску інших служб. Кожна служба запускається тільки при необхідності, що дозволяє не інсталювати на ПК десятки служб.

 **IRC** (Internet Relay Chat) Завдяки цій службі можливо спілкуватися в режимі on-line як по радіостанції. При цьому на екрані одночасно видно введений текст та відповідь віддаленого абонента.

LPR (Line Printer) Зв'язує мережеві принтери по протоколу TCP/IP.

 **NNTP** (Network News Transfer Protocol) Протокол для передачі груп новин, дощок об'яв, який використовується в телеконференціях (**Usenet**). Надає абоненту можливість розміщення власної інформації, своєї думки з того чи іншого приводу, задати питання по певній тематиці.

 **POP** (Post Office Protocol) Програма для роботи з електронною поштою, яка забирає отриману пошту з поштового сервера.

 **RPC** (Remote Procedure Coll) Ця служба дозволяє програмам запускати інші програми на підключених до мережі комп'ютерах і такми чином використовувати їх функції.

• **SMTP** (Simple Mail Transfer Protocol) Протокол відправки електронної пошти.

 **SNMP** (Simple Network Managment Protocol) Універсальний протокол для керування мережею.

 **Telnet** Служба віддаленого доступу. Дозволяє працювати на віддаленому ПК в режимі командного рядка, як на своєму: запускати програми на виконання, міняти режими роботи і т.і..

 **Talk** Ця служба надає змогу двом користувачам безпосередньо спілкуватися за допомогою монітора та введення даних з клавіатури.

# **2. Протокол ТСР/1Р**

З Internet працює більш 100 мільйонів користувачів і на різних комп'ютерах встановлені різноманітні операційні системи: DOS, Windows, Macintosh, Unix, OS/2, Amiga. Для того, щоб вони могли обмінюватися даними, у Internet використовується загальний протокол ТСР/IР.

**ТСР/1Р (Тгапsmission Сопtгоl Ргоtосоl / Internet Ргоtосоl)** протокол керування передачею/інтернет протокол - базовий протокол Internet, що дозволяє обмінюватися даними комп'ютерам, що працюють під керуванням різноманітних операційних систем. Свою назву протокол TCP/IP одержав від двох комунікаційних протоколів (чи протоколів зв'язку). Це Transmission Control Protocol (TCP) і Internet Protocol (IP). Незважаючи на те, що в мережі Internet використовується велике число інших протоколів, мережа Internet часто називають TCP/IP-мережею, тому що ці два протоколи, безумовно, є найважливішими.

Із збільшенням числа вузлових комп'ютерів і користувачів Internet спостерігається зростання числа пакетів, переданих по мережі. Так, якщо за один місяць 1991 року по базовій мережі МSFNЕТ проходило в середньому 10 мільйонів пакетів, то за один місяць 1993 року передавалося вже біля 26 мільярдів.

# **3. Структура адрес Internet**

Кожний вузловий комп'ютер і користувач у Internet має свою унікалъну адресу, що дозволяє однозначно визначити користувача. Комп'ютери використовують цифрові адреси, що записуються в такий спосіб: 114. 203.15.16. Такий запис занадто складний для запам'ятовування. Тому створена система, що дозволяє призначати комп'ютерам іменні адреси і співвідносити цифрові адреси з іменними. Ця система називається DNS.

**DNS** (Domain Name Service - система доменних імен) розподілена система баз даних для перекладу текстових комп'ютерних імен (clubЗЗ.opa.bolizm.) у цифрові адреси Internet (33.33.33.33). Завдяки DNS можна користуватися мережею без запам'ятовування ланцюжків чисел.

Кожний комп'ютер у мережі має, як правило, не тільки цифрову адресу, але і доменне ім'я або іменну адресу (не обов'язково). Звичайно доменні імена даються серверам. Користувацьким комп'ютерам, що не надають послуг доступу і до яких ніхто не звертається, іменні адреси не потрібні. У рідкісних випадках, коли користувацький комп'ютер надає послуги доступу, для цих цілей можливо використання тимчасового IР-адреса.

# **Організація іменних адрес Internet**

У DNS адреса розбита щонайменше на дві частини, і включає інформацію про місто і країну проживання. Розглянемо шаблон іменної адреси (адреси електронної пошти):

# користувач@піддомен.домен

користувач - це ім'я людини, що використовує дану адресу (наприклад, Джорж Буш-молодший). Символ *@* відокремлює ім'я користувача від адреси (доменного імені) мережного комп'ютера. Наприклад, адреса електронної пошти президента США:

president@white-house. gov

В другій частині адреси зазначене доменне ім'я комп'ютера, через котрий президент США залучений до Internet. Це доменне ім'я складається з двох частин, відділених одна від одної крапкою. Їх може

бути і більше. Частини звуться доменами (domains). Слово «домен» можна перекласти як «територія» або «область». Домены уточнюють місце розташування користувача так, як поштовий індекс і назва міста в традиційній адресі. Мережева адреса може включати різноманітне число доменів. Перша частина вищенаведеної адреси після знака *@* показує, що президент залучений до Internet через комп'ютер Білого Дому white-house, це домен другого рівня*.* Остання частина адреси пазивається доменом першого рівня*.* У нашому прикладі домен першого рівня gov вказує, що Білий Будинок є урядовою організацією.

Спочатку в США було організовано шість таких доменів:

**edu** - учбовий заклад;

**mil** - військове відомство;

**gov** - урядова організація;

**net** - мережа;

**соm** - комерційна організація;

**огg** – інші організації.

До доменів **mil і gov** відносяться тільки організації США, інші домени в даний час розкидані по усьому світі. У інших країнах в якості домена першого рівня звичайно використовується двохбуквений код країни, наприклад: **ru** - Росія, **fr** - Франція, **au** - Австралія, **ua** - Україна. Існують повні списки доменів першого рівня для всіх країн.

# **Цифрові IР-адреси комп'ютерів**

Цифрові адреси, або IР-адреси, аналогічні іменним адресам, але подані у виді послідовності цифр. Наприклад, адреса Білого Дому може бути записана у цифровій формі так: 198. 137. 240. 100, і в іменний: white-house. gov. Ці записи абсолютно однакові. Людям легше запам'ятовувати і користуватися іменними адресами. Цифрова адреса, як правило, має таке розшифрування:

<клас мережі>.<номер мережі>.<номер комп'ютера>.

Усього існує три класи мереж: А, В и С (табл. 1). Множина всіх можливих цифрових адрес визначає мережі різноманітного масштабу. За допомогою спеціального механізму - маскувания - будьяка мережа, може бути подана набором більш дрібних мереж.

Таблиця 1

| Клас           | Можлива кількість мереж | Кількість ПК в одній |
|----------------|-------------------------|----------------------|
|                |                         | мережі               |
| $\cdot$ A      | 126                     | 16777214             |
| $\overline{B}$ | 16832                   | 65534                |
|                | 2097150                 |                      |

 $\limsup_{n \to \infty} \alpha_n$  is  $\alpha_n$  if  $\alpha_n$  is  $\alpha$ 

Адреси мереж класів А та В вичерпані. У підмножині мереж класу С ще залишилася деяка кількість вільних адрес. Але радикально адресна криза буде розв'язана тільки з введен-ням нової системи цифрових адрес, що припускає збільшення їхньої довжини (протокол  $Ipv6$ ).

# **4. Доступ користувачів до мережі Internet**

Для роботи в мережі необхідно:

 фізично приєднати комп'ютер до одного з вузлів мережі Internet;

одержати IP-адресу на постійній або тимчасовій основі;

 встановити і настроїти програмне забезпечення програми-клієнти тих сервісів, послугами яких мається намір скористатися.

Організаційно доступ до мережі користувачі дістають через провайдери.

**Провайдер** - це організація (юридична особа), що надає послуги у приєднанні користувачів до мережі Internet.

Як правило, провайдер має постійно ввімкнений досить продуктивний сервер, сполучений з іншими вузлами каналами з відповідною пропускною здатністю, і засоби для одночасного підключення кількох користувачів (багатоканальний телефон, багатопортова плата тощо).

Провайдери роблять подібну послугу на договірній основі, найчастіше орієнтуючись на час роботи користувача або обсяг даних, які пересилаються по мережі. При укладанні договору провайдер повідомляє клієнту всі атрибути, необхідні для підключення та настройки з'єднання (ідентифікатори, номери телефонів, паролі тощо). Як правило, користувачі навчальних закладів, великих організацій, фірм, підприємств приєднуються до мережі Internet через свою

локальну мережу. На один із комп'ютерів локальної мережі покладається вирішення завдань proxy-сервера - управління локальною мережею й виконання функцій "посередника" між комп'ютерами користувачів та мережею Internet (proxy - представник, довірена особа).

Всі технічні й організаційні питання взаємодії з провайдером вирішує адміністратор мережі. Для користувачів розробляється інструкція, в якій наводиться перелік дій, які треба виконати для приєднання до мережі Internet. Технічно для приєднання до комп'ютера провайдера потрібні ПК, відповідне програмне потрібні ПК, забезпечення й модем - пристрій, що перетворює цифрові сигнали від комп'ютера на сигнали для передачі по телефонних лініях і навпаки. Комп'ютер провайдера може виконувати функції хост-машини або звертатися до більш потужних хост-машин для доступу до глобальних ресурсів мережі Internet через високопродуктивний канал передачі даних - магістраль.

**Хост-машина** (від англ. host - господар) - це комп'ютер, що виконує мережні функції, реалізуючи повний набір протоколів. Крім мережних функцій, хост-машина може виконувати завдання мережних функцій, хост-машина може виконувати завдання користувача (програми, розрахунки, обчислення). Деякі хост-машини можуть виконувати функції шлюзів - апаратних і програмних засобів для передачі даних між несумісними мережами, наприклад, між мережею Internet та мережами FidoNet. Роль шлюзу між мережею Internet і локальними мережами відіграє рroху-сервер.

Наведемо доменні імена деяких країн та організацій: us- США, au- Австралія, fr- Франція, са- Канада, jp- Японія, ru- Росія, uа-Україна, de- Німеччина, com- комерційні організація, edu - навчальні заклади, gov - урядові установи, net - постачальники мережних послуг, org - неприбуткові організації. Слід зазначити, що IP та DNS - різні форми запису адреси одного й того самого мережного комп'ютера. Для переведення доменних імен у IP-адресу служить сервіс DNS.

Для ідентифікації ресурсів мережі (файлів, Web-сторінок) використовується адреса URL (Uniform Resource Locator уніфікований покажчик ресурсу), яка складається з трьох частин:

1. зазначення сервісу, що забезпечує доступ до ресурсу (як правило, це ім'я протоколу). Після імені йдуть двокрапка: і два знаки / (коса риска): http://...;

2. зазначення DNS імені комп'ютера: http://www.itl.net.ua... ;

3. зазначення повного шляху доступу до файлу на даному комп'ютері: http://www.itl.net.ua/Faes/Arcbiv/pagel.html

Як роздільник у повному імені використовується знак /. Вводячи ім'я, потрібно точно дотримувати регістр символів, оскільки в Internet малі та великі літери вважаються різними. В електронній пошті адреса складається з імені одержувача (поштової скриньки), знака " $@$ " та доменної адреси поштового сервера (локальної мережі), до якого приєднано одержувача. Наприклад: kovalenko@polynet.lviv.ua .

# **Текстовий редактор Microsoft Word План**

1. Завантаження програми Word. Структура вікна.

2. Відкриття і збереження документу.

3. Форматування документу.

4. Створення таблиць та графічних об'єктів.

# **1. Завантаження програми Word. Структура вікна.**

Текстовий редактор Word входить до групи програм Microsoft Office. Запуск програми здійснюється через головне меню: Пуск→Программы→Microsoft Word або з Робочого столу, якщо на ньому є ярлик.

Вікно редактора Word має кілька стандартних елементів. Одні з них постійно присутні, інші можна змінювати за бажанням користувача.

Верхній рядок екрана – це рядок заголовка. В ньому виведено ім'я програми (Microsoft Word). В рядку заголовка є 4 кнопки: одна зліва і три справа. Ліва кнопка – це кнопка виклику управляючого меню (воно типове для всіх вікон). Перша з правих кнопок згортає вікно до піктограми на панелі задач, друга – відновлює нормальний розмір вікна, третя – закриває вікно.

Під рядком заголовка у вікні розміщено рядок меню, який містить такі меню: Файл - робота з файлами документів; Правка редагування документів; Вид - вигляд вікна, зміна режимів перегляду документів; Вставка - вставка малюнків, діаграм, дати і часу, формул тощо; Формат - форматування документів (встановлення шрифтів, парваметрів абзацу); Сервис - сервісні функції (перевірка орфографії, встановлення параметрів Word); Таблица - робота з таблицями; Окно робота з вікнами документів; ? - довідка по Word.

Вибрати пункт меню можна з допомогою миші – клацнути на потрібному.

Під рядком меню розміщено панелі інструментів. Панель інструментів – це ряд кнопок, при натискуванні на які виконується певна дія. При фіксації курсору миші на кнопці виводиться її назва. Кнопки дублюють основні команди меню і прискорюють роботу з документом. Для вибору необхідної панелі інструментів користуються командою Вид"Панели инструментов – з'явится відповідне вікно, у якому із списка слід вибрати необхідні панелі. По замовчуванню виводяться панелі *Стандартная* і *Форматирование*. Деякі панелі з'являються автоматично при виконанні певних дій (наприклад, панель Рисование виводиться при побудові малюнків).

*Вікно документа редактора Word. Виділення тексту, редагування виділеного фрагменту***.**

Word – багатовіконний редактор. Всередині вікна редактора може існувати декілька вікон документів.

Виділення тексту у Word є важливою операцією, оскільки редагування можна виконувати тільки з виділеним фрагментом тексту.

Для виділення тексту мишею потрібно встановити курсор миші на початок фрагменту, натиснути ліву кнопку і, не відпускаючи її, перемістити курсор до кінця фрагменту. Подвійне натискування лівої кнопки миші виділяє слово, на яке встановлено курсор миші. Натискування лівої кнопки миші виділяє рядок, якщо курсор знаходиться біля лівої межі рядка, а подвійне натискування – весь абзац.

Весь текст можна виділити, виконавши команду меню *Правка → Выде-лить все.* Виділений фрагмент можна скопіювати, перемістити або видалити. Для цього використовується буфер обміну Windows.

Копіювання – через меню команд *Правка→Копировать і Правка→Вставить*.

Переміщення – через меню команд *Правка→Вырезать і Правка→Вставить.*

Видалити – через меню команд *Правка→Вырезать.*

Ці ж операції можна здійснити за допомогою кнопок панелі інструментів.

# **2. Відкриття і збереження документу.**

При створенні нового документу слід подати команду Файл→Создать або натиснути відповідну кнопку на панелі інструментів. При цьому відкривається діалогове вікно *Создание документа.*

У полі *Новый документ* слід встановити опцію Документ. Як правило, текстовий редактор використовують для підготовки типових документів. Word пропонує широкий вибір стандартних форм таких документів і інструменти для їх використання. Такими інструментами є шаблони і майстри.

Шаблон – це порожній бланк, в якому користувач заповнює потрібні поля своєю інформацією. Майстер базується на шаблонах, і дозволяє ще більше спростити процес введення даних в документ. Якщо при заповненні шаблона користувач самостійно переміщується по документу і розміщує в ньому інформацію, то при використанні майстрів дані заносяться в процесі діалогу майстра з користувачем.

Після натискування кнопки ОК вікна діалогу Создать редактор у відповідності з вибраним шаблоном створить вікно документа з іменем ДОКУМЕНТ. Створивши документ потрібно його зберегти на диску. Для цього слід виконати команду Файл→Сохранить как (якщо файл зберігається вперше). З'явиться вікно діалогу *Сохранение документа*. Тут можна задати дисковод, папку, ім'я і розширення файла. За замовчуванням документам Word присвоюються розширення DOC. У вікні діалогу є список Тип файла. Він дає можливість конвертувати документ у формати, відмінні від Word. Для цього потрібно вибрати із списку потрібний формат. Після збереження текста в заголовку вікна документа ім'я ДОКУМЕНТ змінюється на ім'я, під яким збережено документ.

Якщо файл зберігається після редагування, то виконується команда *Файл→Сохранить.*При цьому файл зберігається під старим іменем у тій же папці.

Для відкриття документів у редакторі Word виконати команду *Файл→Открыть* або натиснути відповідну кнопку на панелі інструментів. Відкрити потрібну папку, вибрати файл і натиснути кнопку *Oткрыть.*

# **3. Форматування документу.**

При форматуванні символів можна змінити їх шрифт та розмір. Форматування здійснюється командою*Формат/Шрифт*. При цьому на екрані з'явиться діалогове вікно Шрифт, в якому можна встановити наступні параметри:

- шрифт (вибирається із списка шрифтів);

- стиль (звичайний стиль, курсив, напівжирний, напівжирний курсив);

- розмір шрифту;

- підкреслення (вибір різних варіантів підкреслювання);

- колір символів;

- ефекти (верхній і нижній індекс, перечеркнутий).

У полі Образец відображується зовнішній вигляд тексту при видраних параметрах.

Ряд цих параметрів можна встановити з допомогою панелі *Форматирование.*

При форматуванні абзаців можна: вирівняти абзаци, встановити відступу абзаців, встановити відстані між рядками і абзацами.

Для форматування абзацу використовують команду Формат/Абзац, яка відкриває діалогове вікно Абзац.

За допомогою опції *Выравнивание* можна встановити вирівнювання ліворуч, праворуч, центрування або по ширині (полівому та правому краю).

Опція *Отступ* дозволяє встановити відступи зліва і справа рядків виділеного абзаца та окремо лівий відступ першого рядка абзацу. Для встановлення відступів можна використовувати маркери горизонтальної лінійки.

Відстань між рядками встановлює опція *Межстрочный* у вікні діалогу Абзац, а між абзацами - опція Интервал. При встановленні параметрів форматування абзацу зовнішній вигляд цього абзацу зображується в полі Образец вікна діалогу Абзац.

*Форматування сторінок у редакторі Word. Перегляд та друкування документів.*

При введенні і друкуванні тексту Word використувує встановлені за замовчуванням розміри поля сторінки. Змінити ці параметри можна за допомогою команди *Файл/Параметры* страницы. При цьому відкривається діалогове вікно *Параметры страницы*, яке має ряд вкладок.

Вкладка *Поля* дозволяє встановити розміри верхнього, нижнього, лівого і правого полів.

Вкладка *Размер бумаги* дозволяє вибрати стандартні розміри із списку форматів, які підтримує Word. В полі *Ориентация* потрібно вказати орієнтацію документа *Книжная або Альбомная*.

Перед виведенням документа на друк, потрібно розглянути його розташування на стандартному аркуші, виконати команду *Файл/Предва-рительный просмотр* або натиснути відповідну кнопку панелі інструментів *Стандартная*.

Для друкування документа слід подати команду *Файл/Печать*. У вікні діалогу *Печать*, яке з'явиться після цього на екрані, можна встановити такі параметри:

- тип принтера;

- кількість друкованих копій;

- діапазон друкованих сторінок (всі сторінки, поточну сторінку, виділені сторінки, діапазон сторінок).

Для вибору типу принтера використовують список *Принтер*. З цього списка слід вибрати тип принтера, який встановлено на комп'ютері. Після встановлення необхідних параметрів слід натиснути Оk у вікні діалогу *Печать.* Процес друкування можна перервати клавішею *Esc.*

# **4. Створення таблиць та графічних об'єктів.**

Для розміщення графіки слід встановити курсор у місце, де планується розміщення. Після цього потрібно виконати команду *Вставка / Рисунок /Графика (Картинки* або *Вставка / Рисунок /Из файла…* Відкриється діалогове вікно*"Добавить рисунок".* У вікні можна переглядати малюнки, переміщаючи курсор по назвах файлів. Коли малюнок буде вибрано, досить натиснути кнопку "*Добавить"* і він з'явиться у вікні документа.

Малюнок і текст мають різну природу. Для сумісного відображення малюнка в тексті потрібно виконати деякі дії.

При вставленні малюнка у вибране місце текстового документа *"по умолчанию"* текст розсувається і знаходиться *зверху* і *знизу* малюнка. Щоб зробити інше, виконати такі дії:

- Активізувати малюнок, для чого клацнути по ньому (біля малюнка з'являться маркери).

- Клацнути по ньому *правою кнопкою* миші і у контекстному меню виконати команду*"Формат рисунка"...*

- У діалогову вікні *"Формат рисунка"* вибрати вкладку *"Положение"*, у якому встановити відповідне поле *"Обтекание"* для сумісного існування тексту й малюнка (*по контуру, за текстом* і т.  $i<sub>H</sub>$ )

- Натиснути кнопку *"ОК"*, щоб встановити вибрані параметри.

**Створення буквиць.** Необхідно виконати такі дії:

- Встановити курсор *зліва* від першої літери абзацу.

- У діалоговому вікні, що відкриється, вибрати для буквиці положення і висоту в рядках.

- Натиснути кнопку *"ОК"*.

**Напис у тексті.** Щоб створити напис, необхідно виконати такі команди:

- Розгорнути (встановити) панель інструментів "*Рисование"*.

- Натиснути кнопку *"Надпись"* та перевести курсор на екран. Курсор миші при цьому приймає форму +.

- Встановити курсор миші в один із кутів майбутнього напису, натиснути *ліву кнопку* миші і, не відпускаючи її, перетягти курсор у протилежний кут напису. Одержимо прямокутник.

- Перевести курсор *усередину* прямокутника, набрати текст із потрібним шрифтом і вирівнюванням.

# **Створення об'єкта WordArt**

Об'єкт WordArt створюється за слідуючими правилами:

- Виконати команду *Вставка / Рисунок*, із підменю вибрати *"Об'єкт WordArt"*.

- У діалоговому вікні *"Коллекция WordArt"* клацнути по вибраному варіанті, потім кнопку *"ОК"*.

- У діалоговому вікні *"Изменение текста WordArt",* що відкриється, набрати потрібний текст. при необхідності вибрати шрифт, його розмір і стиль. Натиснути кнопку *"ОК"*.

- На екрані з'явиться напис у вибраному стилі WordArt і панель інструментів для внесення змін і ефектів.

**Редагування об'єкта WordArt.** Роботу з об'єктом WordArt можна проводити так, як з графічним об'єктом (копіювати, переносити, змінювати розміри і т.д.) Для редагування об'єкта WordArt є відповідна панель з великим набором інструментів. Основні кнопки панелі:

- *Додати об'єкт WordArt –* команда дає можливість додати до існуючого об'єкта ще один.

- *Змінити текст* – команда відкриває діалогове вікно *"Изменение текста WordArt"*для встановлення виду, розміру і написання шрифту.

- *Формат об'єкта WordArt* – вибір коліра заливки, коліра, шаблона і товщини рамки, а також розмір і обтікання.

- *Форма об'єкта WordArt* – вибір різних форм об'єкта.

- *Формат малюнка* – відкривається діалогове вікно *"Формат рисунка"* для вибору обтікання об'єкта текстом.

# **Малювання**

Для роботи з малюнками є панель інструментів "*Рисование"*, за допомогою якої можна створювати малюнки, використовуючи прямі і криві лінії, прямокутники і еліпси, замальовувати їх різними кольорами тощо.

Щоб встановити цю панель, треба виконати команду *Вид/Панели инструментов / Рисование.*Основні кнопки *лівої частини* панелі:

Кнопка "*Действия*" відкриває список команд:

- *Группировать* – дозволяє групування кількох вибраних графічних об'єктів в один об'єкт.

- *Разгруппировать* – розгрупування одного графічного об'єкта на окремі, із яких він був згрупований.

- *Порядок* – встановлення порядку розташування малюнка на фоні інших малюнків (на передній план, на задній план тощо).

**Вибір об'єктів.** Щоб створити єдиний малюнок, складений із окремих графічних елементів, треба об'єднати (згрупувати) його складові частини. Вибір об'єктів об'єктів робиться так:

- Натиснути кнопку (*"Выбор объектов")*.

- Перевести курсор миші *в лівий верхній* кут малюнка.

- Утримуючи натиснутою *ліву кнопку* миші, перевести курсор*в правий нижній кут* малюнка, відпустити кнопку миші. Всі об'єкти малюнка стануть активними.

- Відкрити меню *"Действия"* і виконати команду *"Группировать"*, об'єкти об'єднаються у малюнок, який можна обробляти як єдине ціле.

*Після групування необхідно знову натиснути кнопку "Выбор* о*бъектов", щоб вона погасла.*

**Автофигуры** (Набір фігур). Праворуч від кнопки *"Автофигуры"* є кнопка з символом ↓, яка відкриває список для вибору найбільш поширених геометричних фігур. Кожен вид має справа знак ►, тобто розгортається у більш детальне меню. Для вибору фігури треба встановити на ній курсор миші і перетягти її в текст, на екрані з'явиться знак Æ. Для одержання фігури необхідного розміру, треба, натиснувши і утримуючи *ліву кнопку* миші, розтягнути фігуру.

*На правій частині* панелі інструментів *"Рисование"* є кнопки для виконання дій при створенні малюнка: *Колір заливки, Колір лінії, Тип лінії, Тип штриха, Вид стрілки.* Для використання цих кнопок спочатку треба виділити об'єкт, лінію тощо.

У Word таблиці використовуються в комбінованих документах, які складаються із звичайного тексту і однієї або кількох таблиць. Використання таблиць в багатьох випадках значно полегшує створення різноманітних документів навіть тоді, коли нібито потреби в таблиці немає. Таблиці допомагають розмістити фрагменти на полі документа, взяти в рамку або виділити кольором назву підприємства, адресу, банківські реквізити тощо. Ця ж робота, виконана іншими засобами Word займає більше часу і зусиль.

Не слід чекати, що таблиці Word допоможуть створювати різноманітні бухгалтерські документи і проводити в них складні розрахунки. Для повноцінного проектування бухгалтерських

документів із складними розрахунками є інші програми. Серед них найбільш, популярний програмний продуктMicrosoft Ехсеl.

Перед створенням таблиці необхідно порахувати, скільки стовпців і рядків вона повинна мати. Якщо у підрахунках допущена помилка, то можна на будь-якому етапі створення і заповнення таблиці додати погрібну кількість стовпчиків і (або) рядків.

# *Щоб вставити таблицю, треба виконати такі дії:*

1. Встановити курсор клавіатури на те місце, де повинна бути таблиня

2. Виконати команду "Таблица" => "Добавить таблицу" або натиснути кнопку "Добавить таблицу" на панелі інструментів.

3. У діалоговому вікні "Вставка таблицы, що з'явиться, встановити потрібну кількість стовпчиків і рядків.

4. Натиснути кнопку "ОК" на екрані з'явиться таблиця із вказаною кількістю стовпчиків і рядків, кожні свого однакового розміру.

# *Зміна розмірів стовпчиків (рядків)*

Не виділяючи комірок таблиці, перевести курсор миші на внутрішню вертикальну границю стовпчика (на горизонтальну границю рядка) — з'явиться двонаправлена стрілка. Натиснувши і не відпускаючи ліву кнопку миші, перетягти стрілку для збільшення або зменшення ширини стовпчика (рядка). При перетягуванні границі з'являється штрихова лінія, яка показує, де буде проходити нова границя. *Якщо перетягування границі виконувати при виділеній одній або кількох комірках, то нова границя встановиться тільки для них із зсувом інших комірок.*

# *Заповнення таблиці*

Після зміни розмірів стовпчиків і рядків таблицю можна заповнювати інформацією. Кожна комірка є своєрідним окремим документом: в неї можна вводити до кількох абзаців із збереженням відомих можливостей їхформатування; можна встановлювати шрифти, відступи та інтервали, табуляцію, вирівнювання по лівому і правому краях тощо.

Для переходу в комірку справа натискають клавішу *Таb,* в кінці рядка таблиці курсор переходить в першу комірку нового рядка. Для переходу у комірку зліва натискають клавіші Shift + Tab. Поки комірки порожні, із комірки в комірку можна пересуватися клавішами

→ або ←. Коли комірки мають текст, цими клавішами пересуваються від символу до символу до кінця тексту і аж тоді у сусідню комірку.

*Щоб перейти у потрібну комірку, досить на неї перевести курсор миші і клацнути.*

# *Виділення у таблиці*

При роботі з таблицею виникає необхідність виділяти для роботи окремі комірки, кілька комірок, окремий стовпчик, кілька стовпчиків, окремий рядок, кілька рядків, всю таблицю.

*Щоб виділити комірку,* досить на неї встановити курсор миші і, коли з'явиться стрілка  $\Box$ , клацнути — комірка зафарбується у чорний колір.

*Щоб виділити кілька комірок,* досить на першу з них встановити курсор миші і, коли з'явиться стрілка  $\square$ , натиснувши і не відпускаючи лівої кнопки, перетягти стрілку до останньої комірки і. відпустити кнопку — комірки зафарбуються у чорний колір.

*Щоб виділити стовпчик,* досить зверху над таблицею встановити курсор миші над стовпчиком і, коли з'явиться стрілка  $\Box$ , клацнути — всі комірки стовпчика зафарбуються у чорний колір.

*Щоб виділити кілька стовпчиків,* досить зверху над таблицею встановити курсор миші проти першого стовпчика і, коли з'явиться стрілка , натиснувши і не відпускаючи лівої кнопки, перетягти стрілку до останнього стовпчика і відпустити кнопку — всі комірки всіх відмічених стовпчиків зафарбуються у чорний колір.

*Щоб виділити рядок,* досить зліва за межами таблиці встановити курсор миші проти рядка і, коли з'явиться стрілка  $\square$ , клацнути — всі комірки рядка зафарбуються у чорний колір.

*Щоб виділити кілька рядків,* досить зліва за межами таблиці встановити курсор миші проти першого рядка і, коли з'явиться стрілка , натиснувши і не відпускаючи лівої кнопки, перетягти стрілку до останнього рядка і відпустити кнопку — всі комірки всіх відмічених рядків зафарбуються у чорний колір.

*Щоб виділити всю таблицю,* досить виділити всі її рядки або стовпчики, або виконати команду*"Таблица"* => *"Выделить таблицу"* — всі комірки таблиці зафарбуються у чорний колір. *Щоб зняти виділення, досить клацнути на чистому місці таблиці, документа або екрана.*

#### **Форматування комірок.**

Команди для форматування таблиці зібрані на панелі інструментів *"Таблицы и границы".* Щоб вивести цю панель інструментів на екран, досить натиснути кнопку *"Таблицыі и границы",* з'явиться панель інструментів (на малюнку її права половина).

Команди правої половини панелі інструментів *"Таблицы и границы"* призначені для форматування комірок, їх призначення таке:

*"Додати таблицю"* — викликати команду *"Добавить таблицу".*

*"Об'єднати комірки"* — об'єднує в одну комірку дві і більше горизонтальних і (або) вертикальних виділених комірок.

*"Поділити комірки"* — ділить на задану кількість стовпчиків виділену комірку.

*"Вирівняти вміст комірок"* відкривається список варіантів вирівнювання вмісту комірок.

*"Вирівняти висоту рядків"* — виділені рядки з різною висотою вирівнюються і набувають середньоарифметичного розміру.

*"Вирівняти ширину стовпчиків"* — виділені стовпчики з різною шириною вирівнюються і набувають середньоарифметичного розміру.

*"Автоформат таблиці"* — відкривається діалогове вікно для вибору варіантів границі і заливки.

*"Змінити напрямок тексту"* — у виділеній комірці повернути текст вертикально. Це корисно при вузьких стовпчиках.

Границі і заливка комірок

Границі і заливка виділених комірок виконується за допомогою вже відомих команд, що використовувались для абзацу. Ці команди розташовані на лівій половині панелі інструментів *"Таблицы и границы".* Або виконати команду: меню *"Формат → Границы и заливка"*.

# *Вставка стовпчиків і рядків*

Щоб вставити стовпчик (або рядок), треба виконати такі дії:

−Виділити відповідний стовпчик (або рядок).

−Виконати команду *"Таблица"* => *"Добавить",* з'явиться список.

−У списку виконати потрібну команду.

Для виділеного стовпчика ліворуч (або праворуч) з'явиться новий стовпчик. Для виділеного рядка вище (або нижче) з'явиться но вий рядок.

Якщо є потреба вставити кілька стовп чиків (або рядків), треба виділити стільки ж стовпчиків (або рядків) у таблиці, і виконати попередні дії.

# **Зміна ширини стовпчика**

Ширину стовпчика, крім вже вказаного способу, можна змінити ще так: Перетягти відповідний маркер на горизонтальній лінійці для збіль шення або зменшення ширини стовпчика. При цьому з'являється штрихова лінія, яка показує, де буде проходити нова границя. Виділити стовпчик, ширину якого треба змінити, і виконатикоманду *"Таблица" → "Висота и ширина ячеек",* з'явиться діалогове вікно. Натиснути кнопку *"Столбец"*ввести потрібне значення ширини і натиснути кнопку *"ОК".*

# **Зміна висоти рядка.**

Висоту рядка, крім вже вказаного способу, можна змінити ще так: Перетягти відповідний маркер на вертикальній лінійці для збіль шення або зменшення висоти рядка. При цьому з'являється штрихова лінія, яка показує, де буде проходити нова границя. Виділити рядок, висоту якого треба змінити, і виконати команду*"Таблица"* → *"Висота и ширина ячеек",* з'явиться діалогове вікно. Натиснути кнопку *"Строка",* ввести потрібне значення висоти і натиснути кнопку *"ОК"*

*Якщо зміну ширини стовпчика виконувати при виділеній одній або кількох комірках, то нова границя встановиться тільки для них із зсувом інших комірок.*

# **Зміна розміру і положення таблиці.**

Розміри і положення таблиці можна міняти за допомогою маркерів:

−нижній правий у вигляді двонаправленої стрілки пропорційно змінити розміри таблиці, перетягуючи маркер;

−верхній лівий у вигляді "рози вітрів" — можна, встановивши курсор миші на маркер, перетягнути таблицю в інше місце документа.

# **Обчислення суми вмісту комірок.**

Якщо таблиця має числові дані у комірках і над ними треба виконати певні обчислення, слід виконати такі дії:

− Виділити комірку, де повинен бути результат обчислення.

− Виконати команду *"Таблица" → "Формула",* відкриється діалогове вікно, в якому можна вибрати формулу.

−"З мовчазної згоди" пропонується формула SUM(ABOVE), за якою обчислюється сума чисел всіх комірок вище від вибраної. Щоб підрахувати суму чисел комірок зліва, вибрати формулу SUM (LEFT).

# **Сортування рядків**

Сортування рядків полягає у перестановці рядків відповідно до них у вибраному стовпчику. Сортування можна проводити за зростанням (за алфавітом) або за зменшенням (проти алфавіту). Щоб провестисортування, треба виконати такі дії:

−Виділити комірки ОДНОГО стовпчика, згідно даних якого буде проводитися сортування.

− Виконати команду *"Таблица" → "Сортировка",* відкриється діалогове вікно*"Сортировка текста".*

− Вибрати *"по возростанию",* якщо сортування проводиться за зростанням (за алфавітом) або *"по убыванию",* якщо сортування проводиться за зменшенням (проти алфавіту). Натиснути кнопку *"ОК".*

# **Геоінформаційна концепція сучасної географії**

**План**<br>пілхіл до дослідження 1.Сучасний географічний підхід до дослідження природноантропогенного довкілля, методологія геоінформаційних систем (ГІС). 2.Поняття геоінформаційної системи. Особливості досліджень на підставі ГІС-аналізу.

3. Математичний апарат в середовищі ГІС

# **1.Сучасний географічний підхід до дослідження природноантропогенного довкілля, методологія геоінформаційних систем (ГІС).**

У цей час географічні інформаційні системи (ГІС) є найбільш ефективним інструментом пізнання географічного середовища, що постійно змінюється. Вони знаходять застосування в самих різних областях людської діяльності – там, де йде робота з даними, що мають географічну прив'язку, де потрібно показати або оцінити взаємне розташування об'єктів на місцевості, де вирішення питання вимагає обліку географічного розподілу одного або декількох факторів. Ці

системи призначені для створення цифрових карт, що демонструють розподіл певних властивостей навколишнього середовища й об'єктів на місцевості, для виявлення закономірностей і взаємин об'єктів у навколишньому світі, а також для дослідження змін, що відбулися на досліджуваній території за певний період часу.

Термін «інформатика» (informatics, information science) у тому розумінні, у якому він сьогодні вживається, виник на початку 60–х років XX ст. у французькій мові (informatique). Слово «інформатика» асоціюється з двома поняттями – інформація і автоматика. Отже, зміст цього терміна повинен бути приблизно таким: автоматична робота з інформацією. Насправді мова йде лише про «автоматизовану» роботу з інформацією, тобто про поєднання функцій людини і технічного пристрою. Зазначимо, що термін «автоматичний» взагалі означає «без участі людини».

До цього часу тривають дискусії, де фахівці намагаються як можна більш влучно визначити як сам термін «інформатика», так і зафіксувати предмет цієї науки, а також розмежувати її зі спорідненими науками. До сьогодні існує декілька різних поглядів щодо цього питання. Насамперед це пов'язано з тим, що термін «інформатика» в наш час використовується на позначення і науки, і технології, і галузі промисловості (індустрії).

Інформатика є фундаментальною природничою наукою про здійснювану переважно за допомогою автоматизованих засобів доцільну обробку інформації, розглянуту як відбиток знань, фактів, відомостей, даних у різних галузях людської діяльності. Або, якщо сформулювати коротко, інформатика

– це наука про засоби, методи і способи збору, обміну, збереження й обробки інформації за допомогою автоматизованих засобів.

Інформаційні технології – система процедур перетворення інформації з метою формування, обробки, розповсюдження і інформації. Основу сучасної інформаційної технології складають: комп'ютерна обробка інформації за заданими алгоритмами, зберігання великих обсягів інформації на магнітних носіях і передача інформації на будь–яку відстань в обмежений час.

Геоінформатика є частиною інформатики, яка має справу з просторовою (просторово–розподіленою, просторово–координованою) інформацією.

Найбільш загальним визначенням геоінформатики є таке: геоінформатика – це наука, технологія і прикладна діяльність, пов'язані зі збором, збереженням, обробкою, аналізом і відображенням просторових даних, а також із проектуванням, створенням і використанням географічних інформаційних систем.

У більш вузькому розумінні, як галузь наукового знання геоінформатику вважають міждисциплінарною наукою про засоби, методи і способи збору, збереження, обміну, обробки, аналізу й відображення просторової (чи просторово–координованої) інформації.

Сукупність засобів, способів і методів автоматизованого збору, зберігання, маніпулювання, аналізу і відображення (представлення) просторової інформації об'єднують під загальною назвою «геоінформаційні технології». У зв'язку з тим що сьогодні ці способи і методи якнайповніше реалізуються в географічних інформаційних системах (ГІС) (див. наступний параграф), то термін «геоінформаційні технології» часто замінюють терміном «технології географічних інформаційних систем», або за аналогією з його англомовним еквівалентом – терміном «ГІС–технології» (GIS technology).

У цілому геоінформатика тісно пов'язана з географічними інформаційними системами (геоінформаційними системами, ГІС – Geographical Information Systems, GIS), оскільки основні теоретичні ідеї геоінформатики як науки реалізуються в сучасних ГІС на технічному і технологічному рівнях. Це дає підставу розглядати геоінформатику як «науку, технологію і виробничу діяльність з наукового обґрунтовування, проектування, створення, експлуатації і використання географічних інформаційних систем». Строго кажучи, це не так, оскільки існують і наукові, і технологічні, і виробничі аспекти геоінформатики, що виходять за межі проблем аспекти геоінформатики, що виходять за межі геоінформаційних систем. Як такі можна назвати фундаментальні дослідження з теорії геоінформації і розроблення технологій дистанційного зондування Землі (ДЗЗ) і методів автоматизованої обробки даних ДЗЗ, дослідження у сфері GPS–технологій (технологій, що ґрунтуються на глобальній (супутниковій) системі позиціонування) і т.ін.

Термін "геоінформатика" складається з трьох коренів: географія, інформація й автоматика. В англомовній літературі терміни Informatics i Computer Science, які означають групу дисциплін, що досліджують різні аспекти застосування й розробки ЕОМ, включаючи програмування, прикладну математику, мови програмування й операційні системи, проблеми штучного інтелекту та ін. До останнього часу в англійській термінології не використовувався термін геоінформатика, хоч терміни geographic (al) information system – GIS (або geoinformation system) широко застосовується. Лише наприкінці 80–х рр. термін Geoinformatics зустрічається в англійській науковій літературі, причому цікаво відмітити, що пройшло це у зв'язку з формуванням відповідної наукової дисципліни.

Існує багато визначень понять ГІС та ГІС–технології. Та незважаючи на те, що термін ГІС порівняно нещодавно став широко вживатися, вперше він з'явився в 1965 р. у дискусійній статті авторів Michael Dacey, Duane Marble з Північно–Західного Університету США. В статті термін "геоінформаційна технологія" вживається широко, включаючи безліч специфічних типів комп'ютерних систем, що використовуються для картографування та обробки просторової інформації. Він включає також системи, призначені для картографування та цивільного інженерного проектування, управління географічними базами даних або складного географічного аналізу та моделювання. Термін "геоінформаційна система" має також широке тлумачення для визначення всіх автоматизованих інформаційних систем, що використовуються головним чином для управління географічними даними та картографічним зображенням.

З поняттям ГІС–технології пов'язані, крім ГІС, також такі понятті, як:

– автоматизоване картографування (Automated mapping, AM);

– комп'ютерне картографування (Computer–Assisted or Computer–Aided Mapping, CAM);

– комп'ютерне креслення (Computer–Aided Drafting, CAD);

– комп'ютерне проектування та креслення (Computer–Aided Drafting and Desigh, CADD);

засоби управління автоматизованим картографуванням (Automated Mapping / Facilities Management, AM/FM);

– геообробка та мережний аналіз (Geoprocessing and Network Analysis);

–земельні інформаційні системи (Land Information System, LIS);

– багатоцільовий кадастр (Multipurpose Cadastre).

Поки що не існує загально прийнятих визначень даних понять. Таким чином, геоінформатика – це система, що охоплює науку, техніку і виробництво.

Геоінформатика знаходиться в одному ряді з методами (математичними, картографічними, дистанційного зондування та ін.), природно пов'язаними один з одним і проникаючими у всі науки про Землю й суспільство (геологію, географію, природознавство, біологію, економіку та ін.).

Якщо говорити коротко, ГІС (геоінформаційні технології) є сучасною інформаційною технологією географії. При цьому вони не тільки дозволяють на багато разів збільшити швидкість обробки інформації, підвищити її якість і точність внаслідок використання можливостей сучасних ЕОМ, автоматизувати виконання багатьох традиційних аналітичних процедур, а й надають в розпорядження географа принципово нові можливості щодо проведення як польових, так і теоретичних досліджень.

Розглядаючи автоматизацію традиційної діяльності географів, перш за все слід назвати тематичне картографування, накопичення географічних даних і створення довідкових систем. Проте і тут використання геоінформаційних технологій надає якісно нові можливості.

У тематичному картографуванні це, наприклад, створення за допомогою алгоритмів комп'ютерної графіки спеціальних тематичних карт, які вручну виконати практично неможливо; створення електронних комп'ютерних карт з можливістю інтерактивного зчитування інформації з карти і зміни її як оформлення, так і змісту з використанням складних аналітичних алгоритмів (інтерактивність довідкова, оформлювальна і розрахунково–аналітична); підключення до електронних тематичних карт звуку і відеозображення, використовування анімації і т.ін.

У сфері накопичення інформації ГІС–технології дозволяють створювати автоматизовані банки даних картографічних і атрибутивних (цифробуквених) даних практично необмеженої місткості з можливістю пошуку потрібної інформації за складною системою запитів і відображення її на екрані у вигляді твердих копій (найчастіше на папері) у дво– і тривимірному вигляді. Принципово новим видом довідкових систем є цифрові географічні атласи.

Геоінформаційні виконання багатьох традиційних, у тому числі і дуже трудомістких при ручному виконанні процедур, таких, як визначення довжин, обчислення площ, об'ємів, побудова полігонів Тиссена–Вороного, накладення шарів даних один на один і їх аналіз. Проте до складу аналітичних можливостей сучасних інструментальних ГІС входять методи просторового аналізу, виконання яких можливе тільки з використанням ЕОМ. Серед них можна назвати методи просторової кореляції і регресії, аналіз зон видимості і невидимості з однією або системи точок і побудова відповідних карт, побудова карт

«вищерозміщених елементів», кожний елемент яких містить величину площі, з якої даний елемент одержує водне живлення, та ін.

Нарешті, тільки геоінформаційні технології дають можливість практичного здійснення просторового моделювання процесів енергомасообміну в природних і природно–господарських територіальних системах, що дозволяє врахувати всю складність їх просторової диференціації.

# **2.Поняття геоінформаційної системи. Особливості досліджень на підставі ГІС-аналізу**

На сьогодні існує велика кількість визначень географічних інформаційних систем, що мають багато спільного і відмінного, характеризуючись, до того ж, різним ступенем повноти. За найбільш характерними з них, географічні інформаційні системи – це: інформаційна система, що може забезпечити введення, маніпулювання й аналіз географічно визначених даних для підтримки прийняття рішень;

– реалізоване за допомогою автоматизованих засобів (ЕОМ) сховище системи знань про територіальний аспект взаємодії природи і суспільства, а також програмного забезпечення, що моделює функції пошуку, введення, моделювання та ін.;

– набір засобів для збору, збереження, пошуку, трансформації і відображення даних про навколишній світ з певною метою;

– інформаційна система, призначена для роботи з просторовими, чи географічними, координатами;

– сукупність апаратних, програмних засобів і процедур, призначених для забезпечення введення, керування, обробки, аналізу, моделювання і відображення просторово–координованих даних для вирішення складних проблем планування і керування;

– науково–технічні комплекси автоматизованого збору, систематизації, переробки і представлення (видачі) геоінформації в новій якості з умовою одержання знань про досліджувані просторові системи;

– сукупність апаратно–програмних засобів і алгоритмічних процедур, призначених для збору, введення, зберігання, математико– картографічного моделювання і образного представлення геопросторової інформації;

сукупність технічних, програмних і інформаційних засобів,<br>чують введення, збереження, обробку, математикощо забезпечують введення, збереження, обробку, математико– картографічне моделювання й образне інтегроване представлення і співвіднесених з ними атрибутивних географічних і співвіднесених з ними атрибутивних даних для вирішення проблем територіального планування і керування;

– інформаційна система, що забезпечує збір, зберігання, обробку, доступ, відображення і поширення просторово– координованих (просторових) даних.

Відзначимо насамперед те спільне, що характерне практично для всіх визначень ГІС. По–перше, ГІС – це інформаційна система, тобто «система обробки даних, що має засоби накопичення, збереження, відновлення, пошуку і видачі даних». По–друге, ця інформаційна система належить до категорії автоматизованих інформаційних систем, «що використовують ЕОМ на всіх етапах обробки інформації». Електронно–обчислювальна машина (комп'ютер) є неодмінним атрибутом і основою геоінформаційної технології. По– третє, ця інформаційна система надає можливості маніпулювання і обробки просторової (просторово–розподіленої, просторово– координованої) інформації.

Відмітною рисою географічних інформаційних систем є наявність у їхньому складі специфічних методів аналізу просторових даних, що в сукупності із засобами введення, збереження, маніпулювання і представлення просторово–координованої інформації і складають основу технології географічних інформаційних систем, чи ГІС–технології. Саме наявність сукупності здатних генерувати нове знання специфічних методів аналізу з використанням як просторових, так і непросторових атрибутів і визначає головну відмінність ГІС– технології від технологій, наприклад, автоматизованого картографування чи систем автоматизованого проектування (САПР/CAD). Ця риса геоінформаційних систем у тому чи іншому вигляді простежується в багатьох визначеннях ГІС. Здатність географічних інформаційних систем виконувати «трансформацію», «аналіз», «моделювання» просторових даних у загальному випадку не характерна для інших інформаційних систем, і це, як правило, проявляється в існуючих визначеннях.

Слід звернути увагу на те, що визначення «географічна» у назві географічних інформаційних систем насправді є синонімом просторовості інформації. На це, зокрема, безпосередньо вказується в багатьох визначеннях ГІС. Однак це ще з більшою очевидністю випливає з аналізу історії розвитку і сучасних галузей застосування ГІС–технології, що охоплюють крім географічних наук, кадастр, інженерні дослідження і проектування, транспорт, зв'язок, комерцію, державне управління та ін. Проте відомі спроби виділення «чисто» географічних інформаційних систем з погляду професійно– географічної спрямованості.

# **3. Математичний апарат в середовищі ГІС**

Уявляється, що сучасний розвиток геоінформаційних технологій, проникнення їх в усе нові сфери людської діяльності, у тому числі й дуже далекі від географії, наочно продемонструвало їх міждисциплінарний характер. Таким чином, ГІС – це інформаційні системи, які від інших інформаційних систем відрізняються тим, що це, по–перше, автоматизовані інформаційні системи, з використанням ЕОМ, по–друге, вони призначені для роботи з просторово–координованою інформацією, і, по–третє, ГІС здатні продукувати нове знання на основі використання досить широкого спектра аналітичних методів і процедур.

Будь–яка географічна інформаційна система складається з апаратного комплексу, програмного комплексу і інформаційного

блока. У той самий час будь–яка геоінформаційна система забезпечує функції підтримки аналізу просторових даних. просторового аналізу і моделювання в ГІС реалізовані програмними засобами, тобто їх виконання є однією з функцій програмного комплексу ГІС. Однак з огляду на надзвичайно важливу роль аналітичних можливостей ГІС у виконанні ними їх функцій, а також широкий, але досить чітко обкреслений арсенал цих можливостей, уявляється доцільним виділення, принаймні при вивченні основ ГІС–технології, блока аналізу як четвертого обов'язкового компонента геоінформаційних систем. виправданим, на наш погляд, є включення до складу компонентів ГІС і людей – розробників і користувачів, без яких неможливе існування останніх компонентів як системи. У цьому випадку ГІС є вже п'ятикомпонентними системами.

Визначення математичних методів та моделювання

Метод дослідження – це сукупність мислених логічних і практичних дій (операцій, процедур, алгоритмів), які мають на меті розв'язання певного наукового пізнавального завдання.

Метод науки – це сукупність дослідницьких дій, що застосовують для здобуття нових знань.

Методика – це сукупність прийомів, способів дослідження, порядок їх застосування та інтерпретації отриманих за їх допомогою результатів. Вона залежить від характеру об'єкта дослідження; методології; мети дослідження; розроблених методів; загального рівня кваліфікації дослідника.

Методи загальнонаукові – це такі засоби і прийоми досліджень, що можуть бути використані після внесення до них певних уточнень та модифікацій в усіх науках. Серед загальнонаукових можна назвати методи абстрагування і конкретизації, індукції та дедукції, аналізу і синтезу, моделювання, формалізації, структурування, макетування, алгоритмізації, прогнозного управління, класифікації, експертних оцінок, тестування тощо.

Методи конкретно-наукові – це такі методи наукового дослідження, які використовуються в окремих науках або у споріднених групах наук. За цією ознакою вони поділяються відповідно на спеціальні та міждисциплінарні. До перших з них належить, наприклад, метод суспільно-географічного районування. Серед міждисциплінарних методів можна назвати метод картографування тощо.

Моделювання – це процес заміни реального об'єкта дослідження його спрощеним аналогом (моделлю), який у достатній мірі зберігає основні властивості об'єкта і дає можливість дослідити їх для одержання нової інформації про останній.

Моделювання географічне – це процес побудови, вивчення і використання географічних моделей в практичній і теоретичній діяльності.

Модель – це матеріальна чи уявна конструкція, котра в процесі пізнання відбиває і заміщує об'єкт дослідження та що при її безпосередньому вивченні отримуються знання про даний об'єкт.

Класифікації моделей: натурні, аналогові, математичні.

Натурна модель в природознавстві, медико-біологічних напрямках, біотехнології, медицині, ветеринарії, сільському господарстві - використання ізольованих органів і тканин, культури клітин, штучних середовищ і умов. Натурні моделі застосовуються і в мистецтві (натурники), в біоніці та в ін. Наприклад анатомія в малюнках сформувалася в результаті анатомічних досліджень художниками і скульпторами як предмет мистецтва (Леонардо, Рафаель та ін.).

Математична модель — система математичних співвідношень, які описують досліджуваний процес або явище. Математична модель має важливе значення для таких наук, як: економіка, екологія, соціологія, фізика, хімія, механіка, інформатика, біологія, та ін.

# **Комп'ютерні комунікації і мережі План**

1. Технології комп 'ютерних комунікацій. 2. Комп'ютерні мережі

# **1. Технології комп 'ютерних комунікацій.**

У наш час усе більша частина світової інформації, у тому числі і просторово-розподіленої, зберігається в цифровому вигляді в різних *базах даних.* Частина таких баз даних є відомчою, доступ до них має обмежена кількість співробітників, інша частина поставляє

інформацію на комерційній основі або на умовах вільного поширення. Збереження інформації забезпечують тисячі і десятки тисяч серверів баз даних, обладнаних засобами віддаленого доступу на основі провідних або бездротових комунікаційних мереж. Такий набір розміщених у різних географічних пунктах сховищ інформації, об'єднаних лініями зв'язку, називається *розподіленою базою даних.*

Здатність працювати в системі розподілених баз даних у наш час є однією з найважливіших властивостей програмного ГІСпродукту. Сучасні комерційні програмні ГІС-пакети здатні обробляти дані, розподілені на безлічі баз даних, керування якими здійснюють різні СКБД, що працюють на численних апаратних платформах з різними операційними системами, об'єднаними комунікаційними мережами. Обробка даних здійснюється таким чином, що для<br>користувача керування віддаленою базою даних логічно не керування віддаленою базою даних логічно не відрізняється від керування локальною базою даних. Робота з віддаленою базою даних здійснюється шляхом відправлення користувачем оформленого за певними правилами *запиту.* Обробка запиту здійснюється на сервері бази даних, у цьому випадку запит користувача є *клієнтом,* що обслуговується *сервером,* точніше — СКБД сервера бази даних. Сервер має обслуговувати кілька запитів одночасно (пікові навантаження можуть складати до декількох тисяч одночасних звернень). У свою чергу, клієнт може одночасно звертатися до кількох серверів.

Використання на серверах баз даних різних типів СКБД визначило розроблення універсальної мови для побудови запитів. Сьогодні універсальною мовою спілкування різних СКБД є **SQL —** Structured Question Language (мова структурованих запитів). Ця мова постійно розвивається, включаючи в себе всі нові засоби роботи з базами даних. Найбільш відомі стандарти — ANSI SQL'89 і SQL'92. Засоби мови SQL включають оператори для з'єднань з базою даних, відкриття і сортування реляційних таблиць з даними, вибірки потрібних записів за різними критеріями, створення звітних форм шляхом злиття різних таблиць і ін. Написання текстів запитів мовою SQL потребує певних навичок програмування, тому до складу програмних продуктів звичайно включені спеціальні утиліти, що допомагають недосвідченому користувачу конструювати SQL-запити, звертаючись до списків готових елементів у процесі діалогу.

Побудова баз даних ГІС здійснюється за допомогою програмних засобів, вбудованих або інтегрованих у комерційні СКБД. Найбільш поширені комерційні СКБД Oracle, Informix, Microsoft SQL Server, IBM DB2, Sybase та ін. Обмін запитами різних оболонок СКБД здійснюється за допомогою шлюзів — спеціальних програм, що дозволяє СКБД сервера «розуміти» протокол відправлення іншої СКБД. Між провідними виробниками комерційних продуктів СКБД досягнуто згоди про взаємний обмін програмами-шлюзами.

Програмні оболонки більшості комерційних пакетів обладнані кількома шлюзами, що дозволяє спілкуватися з різними типами СКБД, звичайно організується спеціальна сервісна служба — Менеджер баз даних (DBMS).

Для створення розподілених баз даних, у структуру яких може входити кілька десятків робочих місць з різною конфігурацією апаратних і програмних засобів, багато фірм-розробників програмного забезпечення ГІС створює спеціалізовані програмні модулі. Наприклад, фірма ESRI розробила модуль ArcSDE (Spatial Database Engine), який дозволяє зовнішнім користувачам працювати з просторовими базами даних ArcGIS, а так само іншим модулям ArcGIS працювати із зовнішніми базами даних. SDE забезпечує сучасні функції створення розподілених баз даних, підтримки різних моделей просторових даних, просторового пошуку, просторової геометрії (наприклад, межі сусідніх полігонів повинні збігатися), завдання картографічних проекцій, швидкого завантаження картографічних баз даних і звітів, засобів адміністрування систем «клієнт-сервер». Клієнти і сервери можуть взаємодіяти в рамках локальної або розподіленої мережі, а так само в Internet/Intranet мережах через протокол TCP/IP (Transmission Control Protocol/Internet Protocol). Важливою частиною SDE є Менеджер ліцензій. Для роботи зі спеціалізованими просторовими базами даних ESRI (shape-файли, покриття, map libraries, віртуальні шари ArcStorm) застосовується модуль ArcSDE for Coverages.

За допомогою інтерфейсу ArcSDE менеджер бази даних може створювати різні схеми доступу різних користувачів до різних наборів даних, створювати і зв'язувати нові класи об'єктів у базах даних з використанням бібліотек ArcObjects. Для побудови запитів використовуються мови високого рівня — С чи Java. Для користувача доступні стандартні додатки, що можуть використовуватися як клієнті у віддалених базах даних: ArcIMS, ArcView GIS 3.x, Map Objects, ArcSDE CAD Client, ArcInfo Workstation.

Для роботи в групах розроблений ArcStorm (Arc Storage Manager) — спеціальний модуль, інтегрований у DBMS сімейства програмних продуктів ESRI. Цей модуль дозволяє працювати з базами даних покрить і табличних баз даних одночасно кільком користувачам, забезпечуючи їхню коректну взаємодію при створенні, редагуванні або видаленні окремих блоків даних шляхом створення віртуальних картографічних шарів.

Використовуючи технології «клієнт - сервер», можна будувати прикладні ГІС різної архітектури, що включають як картографічні, так і некартографічні сервіси, використовуючи для окремих робочих місць більш прості і дешеві СКБД. Користувачі звичайних СКБД мають можливість звертатися до ГІС для виконання визначених певних розрахунків, результати яких можна подати в табличному вигляді. У свою чергу, користувачі ГІС можуть звертатися за додатковою інформацією до «некартографічних» систем, яку можна оформити у вигляді карти, проаналізувати та ін. У рамках спілкування ГІС з іншими інформаційними системами функціонують різні сервіси, наприклад, розрахунок відстаней і часу руху транспортних засобів, на основі чого складається розклад руху пасажирських рейсів, планується доставка вантажів та ін.

#### **2. Комп'ютерні мережі**

Технологія Internet ґрунтується на каталогізації й індексації гігантської кількості електронних документів, а так само поданні цих документів у певному стандарті. Фактично в наш час діють стандарти мов HTML (HyperText Markup Language) i XML (Extensible Markup Language), на яких складено величезну кількість документів, що використовуються у всесвітній мережі. Так само використовується об'єктно-орієнтована мова Java, яка призначена для складання складних документів із засобами керування і формування запитів.

Популярність Internet зумовила необхідність розміщення в мережі картографічних сайтів і створення Інтернет-сервісів (Webсервісів) по роботі з просторовими даними. У той же час формат більшості картографічних баз даних не дозволяє прямо виносити їх на

електронний документ, оскільки потрібно підключення великої кількості спеціальних графічних функцій. У цьому випадку передача навіть невеликого картографічного зображення потребувала б одночасної передачі на комп'ютер користувача значної частини програмної оболонки ГІС, що привело б до нефункціонального збільшення обсягу документа, а також зачіпало б комерційні інтереси розробника програмного забезпечення ГІС. Використання ж растеризованих копій картографічних баз для подання і передачі даних значно збіднює можливості ГІС.

У зв'язку з цим для створення картографічних сайтів розробниками ГІС-програм (ESRI, Autodesk і ін.) складені спеціалізовані модулі, що дозволяють перетворювати картографічні документи і табличні бази даних з оригінального формату ГІС у формати HTML або Java. Частина інформації з картографічної бази даних подана у вигляді карти, і дає користувачу можливість робити уточнюючі запити за допомогою картографічного інтерфейсу. Наприклад, модуль ArcIMS (Internet Map Server), що входить до складу сімейства пакетів ГІС ArcGIS розробки ESRI, дозволяє розробнику створювати «під ключ» Internet-сайти з картографічними документами і можливістю обробки картографічних баз даних.

Картографічний інтерфейс (панорамування, зумування, вибір у рамці, пошук і вибір за атрибутами) дозволяє користувачу звертатися на сайт зі специфічними запитами, що стосуються визначення місця розташування, розрахунку маршрутів руху з відображенням на карті, видачею переліку об'єктів, які знаходяться на певній відстані від цього маршруту чи певної точки та ін.

У наш час уже доступна велика кількість Web-сервісів, заснованих на ArcIMS. До них належать інформаційні сервісні служби багатьох американських і західноєвропейських міст та інших територіальних адміністративних одиниць, що надають користувачу дані про якість життя і комунальне обслуговування населення, а також іншу суспільно-значущу інформацію. Ще одним із напрямків обслуговування інформаційних запитів є земельно-кадастрові системи, що надають відомості про стан і статус земельних ділянок, їхню вартість та ін.

Так само стають популярними ГІС-сервіси, які засновані на аналізі транспортних і інженерних мереж. За запитом користувача

розраховується маршрут для відвідування визначених об'єктів, видаються адреси об'єктів з маршрутами проїзду, маршрут між довільними точками та ін. Створюються системи диспетчеризації суспільного транспорту, які дозволяють в оперативному режимі реагувати на зміну пасажиропотоку, на аварії і пробки, проводити контроль навколишнього середовища тощо.

Для користувачів, які періодично звертаються до баз даних розподілених ГІС, розроблений модуль ArcExplorer, що надає мінімальний набір функцій: завантаження картографічних шарів, організація запитів за просторовими або атрибутивними даними, вимір дистанцій і створення буферних зон, пошук адреси та ін.

На основі окремих ГІС-сервісів розпочате створення глобальної системи Geography Network, яка поєднує сховища геоінформації, пошукові служби і користувачів в усьому світі.

# **Засади ГІС. Просторові дані та ГІС-аналіз План**

1.Додаткові відомості про географічні інформаційні системи. 2.Типізація просторових об'єктів.

# **1.Додаткові відомості про географічні інформаційні системи.**

Останніми десятиріччями у світі розроблено велику кількість різноманітних геоінформаційних систем. Запропоновано різні класифікації, кожна з яких певною мірою ранжирує існуюче різноманіття в певну кількість однорідних класів з використанням однієї або декількох ознак.

Звичайно геоінформаційні системи класифікують за такими ознаками:

- *за призначенням —* залежно від цільового використання;

- *за проблемно-тематичною орієнтацією —* залежно від сфери застосування;

- *за територіальним охопленням —* залежно від розміру території і масштабного ряду цифрових картографічних даних, що складають базу даних ГІС.

Наведемо узагальнення наявних класифікацій за цими ознаками, спираючись на роботи (McLaughlin et al., 1987; Bracken et al., 1989; Отраслевой стандарт.., 1997 та ін.).

**За призначенням** геоінформаційні системи поділяють на *багатоцільові* та *спеціалізовані.* Багатоцільовими системами, як правило, є регіональні ГІС, призначені для розв'язання широкого спектра завлань, пов'язаних з регіональним керуванням. спектра завдань, пов'язаних з регіональним керуванням. Спеціалізовані ГІС забезпечують виконання однієї або кількох близьких функцій. До них, як правило, відносять геоінформаційні системи:

- інформаційно-довідкові;

- моніторингові;
- інвентаризаційні;
- прийняття рішень;
- дослідницькі;
- навчальні.

Характеристика ГІС чотирьох перших цільових призначень наведена в п. 1.4.

*Дослідницькі ГІС* створюються для забезпечення розв'язання будь-якої наукової проблеми або сукупності наукових проблем із застосуванням методів просторово-часового аналізу й моделювання. Прикладом може бути геоінформаційна система басейну річки Бутеня (Київська область, Богуславська польова експериментальна гідрометеорологічна база УкрНДГМІ), створена для розв'язання проблеми прогнозу просторового перерозподілу радіонуклідів у басейні малої річки в рамках виконання міжнародного проекту<br>SPARTACUS (SPARTACUS, 2000). База просторових даних SPARTACUS (SPARTACUS, 2000). База просторових даних геоінформаційної системи р. Бутені складається із понад тридцяти шарів даних, що характеризують рельєф (цифрова модель рельєфу і похідні від неї карти ухилів, експозицій, поздовжньої і поперечної кривизни схилів та ін.), гідрографічну мережу (карти місцевих ліній течії, водозборів, «вищерозміщених елементів», ухилів, гідравлічної жорсткості та ін.), ґрунтовий покрив (карти генетичних типів ґрунтів, порід, еродованості, а також параметрів, що характеризують водно-фізичні і протиерозійні властивості ґрунтів та їх радіоактивне забруднення), природну і культурну рослинність (карти лісів, сільськогосподарських угідь, сівозмін і параметрів, що їх характеризують) і землекористування (карти типів землекористування, дорожньої мережі та ін.).

*Навчальні ГІС* розробляються для забезпечення навчального процесу, як правило, у вищих навчальних закладах. Як об'єкт у таких геоінформаційних системах частіше за все розглядаються території польових стаціонарів — баз навчальних польових практик студентів. Прикладами навчальних ГІС є ГІС «Сатіно», розроблена на географічному факультеті Московського державного університету ім. М.В. Ломоносова (Лурье, 1998) і ГІС Навчального географічного стаціонару «Кринички» (північ Одеської області), яка розробляється на геолого-географічному факультеті Одеського національного університету ім. 1.1. Мечникова. Остання складається з банку просторової (картографічної) інформації і пов'язаних з нею атрибутивних даних для території польового стаціонару загальною площею близько 100 км кв та бібліотеки прикладних модулів, що реалізують навчальні, наукові і прикладні завдання на основі Банку даних і можливостей геоінформаційних технологій.

**За проблемно-тематичною орієнтацією** звичайно виділяють типи геоінформаційних систем, що відповідають «основним сферам застосування ГІС» (див. п. 1.4), тобто:

- земельно-кадастрові;

- екологічні і природокористувальницькі;

- інженерних комунікацій і міського господарства;

- надзвичайних ситуацій;

- навігаційні;

- соціально-економічні;

- геологічні;

- транспортні;

- торгово-маркетингові;

- археологічні;

- військові;

- інші.

У категорії «інші» в цій класифікації може бути пойменована ще достатньо велика, причому така, що продовжує збільшуватися, кількість типів ГІС, оскільки сфера застосування ГІС не обмежена переліком зазначених вище сфер розширюється далі.

**За територіальним охопленням** найбільш логічним є поділ геоінформаційних систем на:

- глобальні;

- загальнонаціональні;

- регіональні;

- локальні.

Глобальні геоінформаційні системи охоплюють або всю земну кулю, наприклад, як Глобальний банк природно-ресурсної інформації (GRID), або якусь її значну частину — як геоінформаційна система Європейського співтовариства CORINE, характеристика яких наведена в наступному пункті. Загальнонаціональні ГІС, як це випливає із назви, охоплюють територію всієї країни, регіональні — якусь її частину, таку, як економічний район, адміністративна область чи група суміжних областей, басейн великої річки і т.ін. До категорії «локальні ГІС» відносять геоінформаційні системи меншого територіального охоплення, але рекомендації щодо територіальних обмежень локальних ГІС відсутні. До даної категорії, як правило, належать і муніципальні геоінформаційні системи (МГІС) специфічна категорія геоінформаційних систем, що розробляються для території міста або його частини.

Електронний атлас України є пілотним проектом Національного атласу України, виконавцями якого є співробітники Інституту географії НАН України і Товариства з обмеженою відповідальністю «Інтелектуальні системи ГЕО». Керівник проекту доктор географічних наук, член-кореспондент НАНУ Л.Г. Руденко, співкерівник — кандидат фізико-математичних наук B.C. Чабанюк, менеджер — А.І. Бочковська. За створення Атласу України 24 лютого 2003 р. Президія НАНУ на своєму засіданні присудила членукореспонденту НАНУ Л.Г. Руденку та першому заступнику директора ТОВ «Інтелектуальні системи ГЕО» кандидату технічних наук О.Є. Литвиненку премію імені В.І. Вернадського.

Атлас розроблено з використанням новітніх результатів досліджень інститутів Національної академії наук України (географії, геофізики, геологічних наук, ботаніки, зоології), Українського науково-дослідного гідрометеорологічного інституту та даних Державного комітету статистики, Міністерства економіки та деяких інших міністерств і відомств, серед яких автори особливо відзначають активну допомогу працівників Міністерства охорони навколишнього природного середовища і ядерної безпеки як консультантів та експертів (Атлас України.., 2000).

Роботи зі створення електронної версії пілотного проекту Національного атласу виконані за фінансової підтримки Національної академії наук України та Канадського центру досліджень міжнародного розвитку. Саме цей центр надав грант на розробку атласу, а його працівники своїми консультаціями сприяли ходу виконання робіт.

Електронний атлас України за допомогою системи карт наводить інформаційний образ держави стосовно її природних, соціальних, економічних і екологічних особливостей. Він належить до атласів загального використання, які розраховані на широке коло користувачів і призначені, перш за все, для довідкових цілей. Атлас забезпечує можливість отримати загальне і досить повне уявлення про зображені на його картах природні і соціально-економічні явища. Крім того, Атлас може стати посібником при вивченні України та її регіонів.

Головною складовою інформаційного забезпечення Атласу є набір електронних карт. Але до складу Атласу також входять текст, діаграми, таблиці і фотографії, які значно доповнюють картографічну інформацію. Він структурований за тематичними блоками:

- загальні відомості про країну;
- природні умови і природні ресурси;
- населення;
- економіка;
- екологія.

Всього в Атласі 40 розділів, 176 карт, 200 графіків і 110 фотографій. Інформаційне забезпечення подане, як правило, станом на 01.01.1998 р. Інші дати зазначені в легендах карт та додаткових матеріалах.

За допомогою Атласу можна вирішувати такі завдання:

- *в екологічній сфері —* аналіз стану і динаміки екологічної ситуації в Україні та її регіонах;

- *у сфері економічної діяльності —* забезпечення державних, регіональних та локальних управлінських структур всебічною інформацією про розвиток і функціонування господарства, економічні зв'язки, їх динаміку та можливі напрямки трансформації;

- *у соціальній сфері —* аналіз розміщення та рух населення, його етнічних і культурних ознак, соціальних процесів, що відбуваються в суспільстві;

- *у сфері освіти —* забезпечення шкільної, вузівської та інших рівнів освіти та просвіти доступною аналітичною і інтегрованою інформацією про державу та її регіони.

Інформація, що міститься в Атласі, є відкритою. її можна використовувати при підготовці доповідей, рефератів, інших документів. При використанні матеріалів обов'язковим є посилання на Атлас, а при використанні карт — додатково на авторів карт. Посилання на Атлас слід подавати у вигляді: *Атлас України. Пілотний проект електронної версії Національного атласу України. Інститут географії НАН України. ТОВ «Інтелектуальні системи ГЕО». Київ, 2000.*

Програмну реалізацію Електронного атласу України виконано з використанням сучасних Інтернет-технологій, а саме: HTML, JavaScript, ActiveX-об'єктів. Вибір способу реалізації зумовлений насамперед можливістю його перегляду ліцензійним програмним забезпеченням, яке є в користувача. У даному випадку це -Microsoft Internet Explorer. Використання мови HTML надає можливість структурувати Атлас за допомогою так званих фреймів - кадрів на HTML-сторінках.

Головне вікно Атласу розділене на три фрейми (рис. 1). Верхній фрейм, або «Навігація», виконує функції переміщення по інформаційних матеріалах системи. Лівий («Зміст») і правий («Результат») фрейми надають можливість вибирати і переглядати карти, текстові описи, фотографії та інші інформаційні матеріали, що входять до Атласу. Якщо в правому фреймі завантажується карта, то в правій частині фрейму з'являється додаткова панель управління, яка дозволяє в інтерактивному режимі переміщувати карту, змінювати її масштаб, одержувати інформацію про об'єкти на карті та здійснювати їх пошук, переглядати легенду та опис карти тощо, тобто виконувати типово ГІСівські операції маніпулювання просторовими даними.

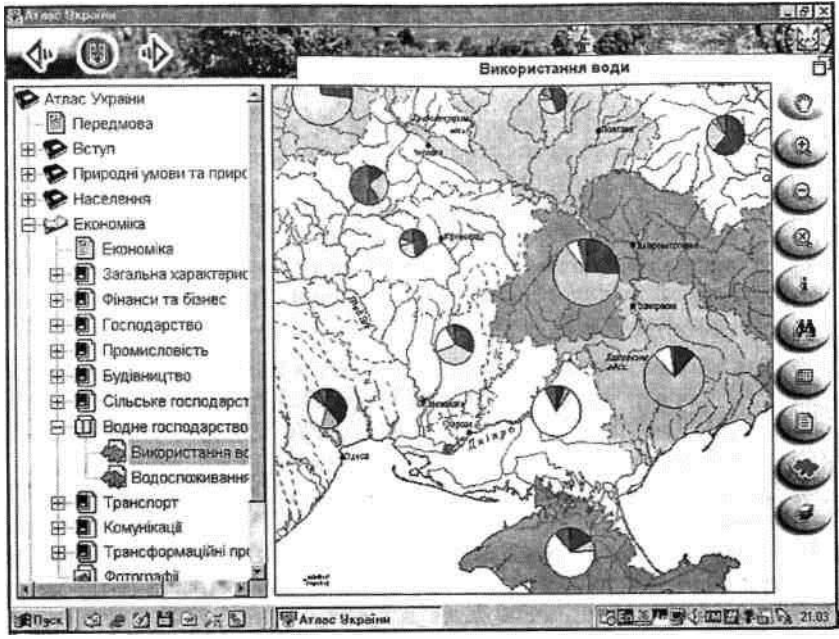

Рис. Структура головного вікна Атласу України

Для роботи з Атласом необхідний персональний комп'ютер не нижче Intel x86 Pentium-133 з операційною системою Windows 95 або вище, броузер Internet Explorer 4.0 або вище, 16 Mb RAM, чотиришвидкісний CD-ROM. Рекомендується відеокарта SVGA 1 Mb, High Color (16 bit), мінімальна роздільна здатність екрана — 800x600 точок (рекомендовано 1024x780 точок).

# **2.Типізація просторових об'єктів.**

Просторова (картографічна) інформація є основою інформаційного блоку ГІС, тому способи її формалізації є найважливішою складовою частиною технології географічних інформаційних систем. Цифрові карти оперують із 100 двома типами інформації: просторової й описової. Просторова інформація задає форми й положення географічних об'єктів, а описова інформація, інакше називана атрибутивної, надає нам відомості про характеристики (властивості) географічних об'єктів. Просторова інформація ГІС містить метричну частину, що описує позиційні

властивості об'єктів, а також пов'язані з нею змістовні (семантичні, тематичні) атрибути, чи просто – «атрибути», як їх прийнято називати в англомовній науковій літературі.

Сучасні технології введення просторових даних у комп'ютер, їх інтерпретації і збереження передбачають поелементний поділ змісту існуючих карт. Для введення, наприклад, топографічної карти необхідно здійснити її поділ на шари («теми») однорідної інформації, що містять дані про рельєф, гідрографічну мережу, населені пункти, дорожну мережу, адміністративні межі та ін. Банки картографічних даних у ГІС, таким чином, містять однорідні шари інформації, що, однак, можуть поєднуватися засобами ГІС один з одним у різному співвідношенні відповідно до вимог розв'язуваних завдань. урахуванням того, що банк картографічних даних у ГІС може містити сотні шарів однорідної просторової інформації, це відкриває широкі можливості для побудови первинних оригіналів поелементних карт на основі шарів однорідних картографічних даних, що зберігаються в комп'ютері.

Просторові дані вводяться і зберігаються в комп'ютері у формалізованому вигляді. У наш час використовуються два основних способи формалізації просторових даних – растровий і векторний, відповідні двом принципово різним способам опису (моделям) просторових даних. У першому способі просторова інформація співвідноситься з комірками регулярної сітки як з елементами території (растрове подання), у другому – використовується система елементарних графічних об'єктів, положення яких у просторі визначається за допомогою координат (векторне подання). Вибір способу формалізації визначається багатьма факторами, серед яких: характер просторової інформації, джерело одержання даних, специфіка розв'язуваних завдань, ємність вільної комп'ютерної пам'яті, швидкодія комп'ютера і деякі інші.

#### **Література**

- 1. Атлас України. Пілотний проект електронної версії Національного атласу України / Інститут географії НАН України. ТОВ «Інтелектуальні системи ГЕО». К., 2000.
- 2. [Електронні](http://e-learning.fpm.chnu.edu.ua/mod/quiz/view.php?id=4871) таблиці Microsoft Excel: Методичні вказівки до лабораторних робіт / Укл.: В. С. Сікора, І. В. Юрченко. Чернівці : Рута, 2012. 48 с.
- 3. Миклуш С. І., Горошко М. П., Часковський О. Г. Геоінформаційні системи в лісовому господарстві. Львів : НЛТУ України, 2006. 128 с.
- 4. Мкртчян О. С.Геоінформаційне моделювання в конструктивній географії : навч. посібник. Львів : Видавничий центр ЛНУ ім. І. Франка, 2010. 119 c.
- 5. Морозов В. В. ГІС в управлінні водними і земельними ресурсами : навч. посіб. Херсон : Вид–во ХДУ, 2006. 91 с.
- 6. Основи інформатики: Методичні вказівки до лабораторних робіт: У 2 ч. / Укл. : І. В. Юрченко. Чернівці : Рута, 2010. 79 с.
- 7. Світличний О. О., Плотницький С. В. Основи геоінформатики. Суми : Університетська книга, 2006. 295 с.
- 8. Суховірський Б. І. Географічні інформаційні системи. Чернігів : Вид-во філії МГОУ, 2000. 196 с.
- 9. Юрченко І. В. Інформатика та програмування. Частина 1. Навчальний посібник. Чернівці : Книги–ХХІ, 2011. 203 с.
- 10. Юрченко І. В., Сікора В. С. Інформатика та програмування. Частина 2. Чернівці : Видавець Яворський С. Н., 2015. 210 с.